Power Systems

# *Adapter placement for the 5105-22E, 9008-22L, 9009-22A, 9009-22G, 9223-22H, or 9223-22S*

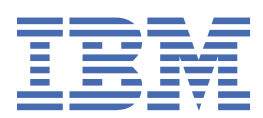

#### **Note**

Before using this information and the product it supports, read the information in ["Safety notices" on](#page-4-0) [page v](#page-4-0), ["Notices" on page 27,](#page-40-0) the *IBM Systems Safety Notices* manual, G229-9054, and the *IBM Environmental Notices and User Guide*, Z125–5823.

This edition applies to IBM® Power Systems servers that contain the POWER9™ processor and to all associated models.

**© Copyright International Business Machines Corporation 2018, 2021.**

US Government Users Restricted Rights – Use, duplication or disclosure restricted by GSA ADP Schedule Contract with IBM Corp.

# **Contents**

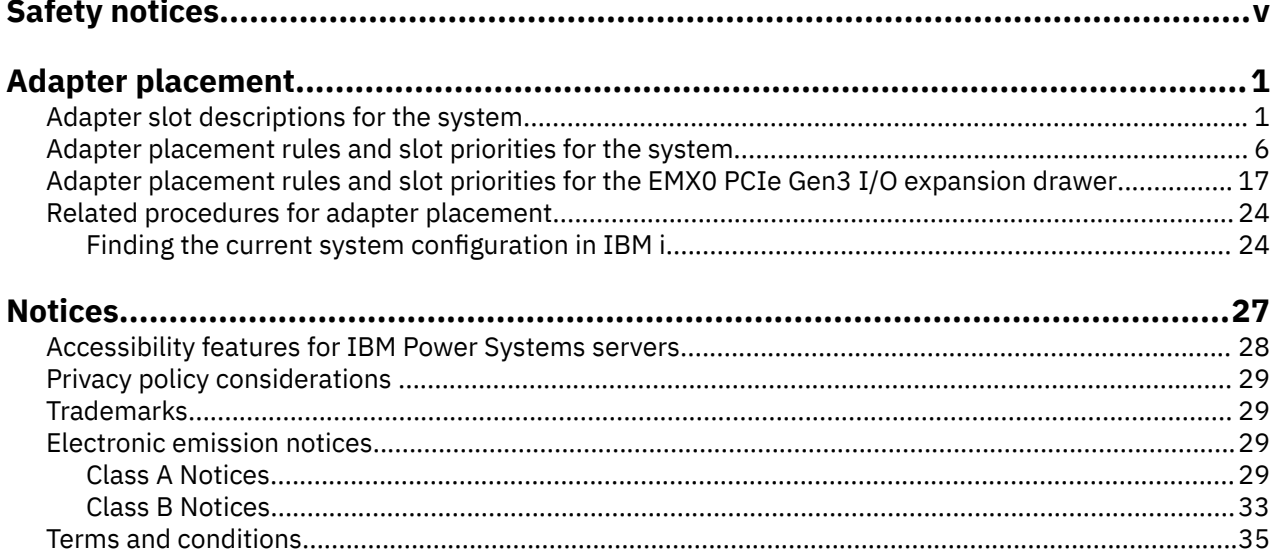

# <span id="page-4-0"></span>**Safety notices**

Safety notices may be printed throughout this guide:

- **DANGER** notices call attention to a situation that is potentially lethal or extremely hazardous to people.
- **CAUTION** notices call attention to a situation that is potentially hazardous to people because of some existing condition.
- **Attention** notices call attention to the possibility of damage to a program, device, system, or data.

#### **World Trade safety information**

Several countries require the safety information contained in product publications to be presented in their national languages. If this requirement applies to your country, safety information documentation is included in the publications package (such as in printed documentation, on DVD, or as part of the product) shipped with the product. The documentation contains the safety information in your national language with references to the U.S. English source. Before using a U.S. English publication to install, operate, or service this product, you must first become familiar with the related safety information documentation. You should also refer to the safety information documentation any time you do not clearly understand any safety information in the U.S. English publications.

Replacement or additional copies of safety information documentation can be obtained by calling the IBM Hotline at 1-800-300-8751.

#### **German safety information**

Das Produkt ist nicht für den Einsatz an Bildschirmarbeitsplätzen im Sinne § 2 der Bildschirmarbeitsverordnung geeignet.

#### **Laser safety information**

IBM servers can use I/O cards or features that are fiber-optic based and that utilize lasers or LEDs.

#### **Laser compliance**

IBM servers may be installed inside or outside of an IT equipment rack.

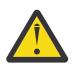

**DANGER:** When working on or around the system, observe the following precautions:

Electrical voltage and current from power, telephone, and communication cables are hazardous. To avoid a shock hazard: If IBM supplied the power cord(s), connect power to this unit only with the IBM provided power cord. Do not use the IBM provided power cord for any other product. Do not open or service any power supply assembly. Do not connect or disconnect any cables or perform installation, maintenance, or reconfiguration of this product during an electrical storm.

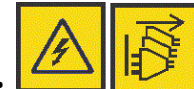

The product might be equipped with multiple power cords. To remove all hazardous voltages, disconnect all power cords. For AC power, disconnect all power cords from their AC power source. For racks with a DC power distribution panel (PDP), disconnect the customer's DC power source to the PDP.

- When connecting power to the product ensure all power cables are properly connected. For racks with AC power, connect all power cords to a properly wired and grounded electrical outlet. Ensure that the outlet supplies proper voltage and phase rotation according to the system rating plate. For racks with a DC power distribution panel (PDP), connect the customer's DC power source to the PDP. Ensure that the proper polarity is used when attaching the DC power and DC power return wiring.
- Connect any equipment that will be attached to this product to properly wired outlets.
- When possible, use one hand only to connect or disconnect signal cables.
- Never turn on any equipment when there is evidence of fire, water, or structural damage.
- Do not attempt to switch on power to the machine until all possible unsafe conditions are corrected.
- When performing a machine inspection: Assume that an electrical safety hazard is present. Perform all continuity, grounding, and power checks specified during the subsystem installation procedures to ensure that the machine meets safety requirements. Do not attempt to switch power to the machine until all possible unsafe conditions are corrected. Before you open the device covers, unless instructed otherwise in the installation and configuration procedures: Disconnect the attached AC power cords, turn off the applicable circuit breakers located in the rack power distribution panel (PDP), and disconnect any telecommunications systems, networks, and modems.
- Connect and disconnect cables as described in the following procedures when installing, moving, or opening covers on this product or attached devices.

To Disconnect: 1) Turn off everything (unless instructed otherwise). 2) For AC power, remove the power cords from the outlets. 3) For racks with a DC power distribution panel (PDP), turn off the circuit breakers located in the PDP and remove the power from the Customer's DC power source. 4) Remove the signal cables from the connectors. 5) Remove all cables from the devices.

To Connect: 1) Turn off everything (unless instructed otherwise). 2) Attach all cables to the devices. 3) Attach the signal cables to the connectors. 4) For AC power, attach the power cords to the outlets. 5) For racks with a DC power distribution panel (PDP), restore the power from the Customer's DC power source and turn on the circuit breakers located in the PDP. 6) Turn on the devices.

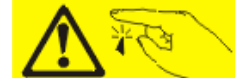

• Sharp edges, corners and joints may be present in and around the system. Use care when handling equipment to avoid cuts, scrapes and pinching. (D005)

#### **(R001 part 1 of 2)**:

**DANGER:** Observe the following precautions when working on or around your IT rack system:

- Heavy equipment–personal injury or equipment damage might result if mishandled.
- Always lower the leveling pads on the rack cabinet.
- Always install stabilizer brackets on the rack cabinet if provided, unless the earthquake option is to be installed.
- To avoid hazardous conditions due to uneven mechanical loading, always install the heaviest devices in the bottom of the rack cabinet. Always install servers and optional devices starting from the bottom of the rack cabinet.
- Rack-mounted devices are not to be used as shelves or work spaces. Do not place objects on top of rack-mounted devices. In addition, do not lean on rack mounted devices and do not use them to stabilize your body position (for example, when working from a ladder).

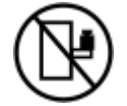

- Stability hazard:
	- The rack may tip over causing serious personal injury.
	- Before extending the rack to the installation position, read the installation instructions.
	- Do not put any load on the slide-rail mounted equipment mounted in the installation position.
	- Do not leave the slide-rail mounted equipment in the installation position.
- Each rack cabinet might have more than one power cord.
	- For AC powered racks, be sure to disconnect all power cords in the rack cabinet when directed to disconnect power during servicing.
- For racks with a DC power distribution panel (PDP), turn off the circuit breaker that controls the power to the system unit(s), or disconnect the customer's DC power source, when directed to disconnect power during servicing.
- Connect all devices installed in a rack cabinet to power devices installed in the same rack cabinet. Do not plug a power cord from a device installed in one rack cabinet into a power device installed in a different rack cabinet.
- An electrical outlet that is not correctly wired could place hazardous voltage on the metal parts of the system or the devices that attach to the system. It is the responsibility of the customer to ensure that the outlet is correctly wired and grounded to prevent an electrical shock. (R001 part 1 of 2)

#### **(R001 part 2 of 2)**:

### **CAUTION:**

- Do not install a unit in a rack where the internal rack ambient temperatures will exceed the manufacturer's recommended ambient temperature for all your rack-mounted devices.
- Do not install a unit in a rack where the air flow is compromised. Ensure that air flow is not blocked or reduced on any side, front, or back of a unit used for air flow through the unit.
- Consideration should be given to the connection of the equipment to the supply circuit so that overloading of the circuits does not compromise the supply wiring or overcurrent protection. To provide the correct power connection to a rack, refer to the rating labels located on the equipment in the rack to determine the total power requirement of the supply circuit.
- *(For sliding drawers.)* Do not pull out or install any drawer or feature if the rack stabilizer brackets are not attached to the rack or if the rack is not bolted to the floor. Do not pull out more than one drawer at a time. The rack might become unstable if you pull out more than one drawer at a time.

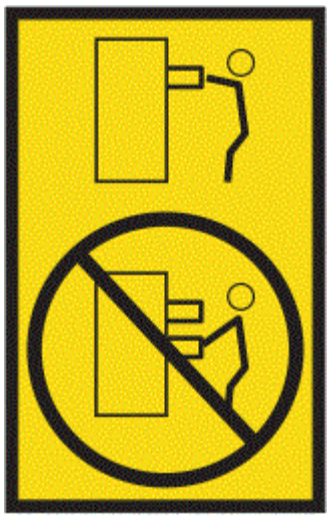

• *(For fixed drawers.)* This drawer is a fixed drawer and must not be moved for servicing unless specified by the manufacturer. Attempting to move the drawer partially or completely out of the rack might cause the rack to become unstable or cause the drawer to fall out of the rack. (R001 part 2 of 2)

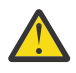

**CAUTION:** Removing components from the upper positions in the rack cabinet improves rack stability during relocation. Follow these general guidelines whenever you relocate a populated rack cabinet within a room or building.

- Reduce the weight of the rack cabinet by removing equipment starting at the top of the rack cabinet. When possible, restore the rack cabinet to the configuration of the rack cabinet as you received it. If this configuration is not known, you must observe the following precautions:
	- Remove all devices in the 32U position and above.
	- Ensure that the heaviest devices are installed in the bottom of the rack cabinet.
- Ensure that there are little-to-no empty U-levels between devices installed in the rack cabinet below the 32U level, unless the received configuration specifically allowed it.
- If the rack cabinet you are relocating is part of a suite of rack cabinets, detach the rack cabinet from the suite.
- If the rack cabinet you are relocating was supplied with removable outriggers they must be reinstalled before the cabinet is relocated.
- Inspect the route that you plan to take to eliminate potential hazards.
- Verify that the route that you choose can support the weight of the loaded rack cabinet. Refer to the documentation that comes with your rack cabinet for the weight of a loaded rack cabinet.
- Verify that all door openings are at least 760 x 2083 mm (30 x 82 in.).
- Ensure that all devices, shelves, drawers, doors, and cables are secure.
- Ensure that the four leveling pads are raised to their highest position.
- Ensure that there is no stabilizer bracket installed on the rack cabinet during movement.
- Do not use a ramp inclined at more than 10 degrees.
- When the rack cabinet is in the new location, complete the following steps:
	- Lower the four leveling pads.
	- Install stabilizer brackets on the rack cabinet or in an earthquake environment bolt the rack to the floor.
	- If you removed any devices from the rack cabinet, repopulate the rack cabinet from the lowest position to the highest position.
- If a long-distance relocation is required, restore the rack cabinet to the configuration of the rack cabinet as you received it. Pack the rack cabinet in the original packaging material, or equivalent. Also lower the leveling pads to raise the casters off of the pallet and bolt the rack cabinet to the pallet.

(R002)

#### **(L001)**

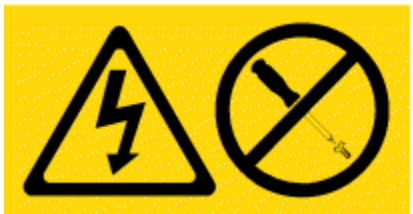

**DANGER:** Hazardous voltage, current, or energy levels are present inside any component that has this label attached. Do not open any cover or barrier that contains this label. (L001)

**(L002)**

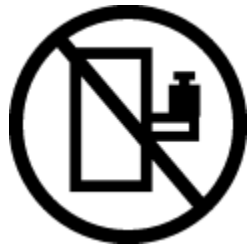

**DANGER:** Rack-mounted devices are not to be used as shelves or work spaces. Do not place objects on top of rack-mounted devices. In addition, do not lean on rack-mounted devices and do not use them to stabilize your body position (for example, when working from a ladder). Stability hazard:

- The rack may tip over causing serious personal injury.
- Before extending the rack to the installation position, read the installation instructions.

**viii** Power Systems: Adapter placement for the 5105-22E, 9008-22L, 9009-22A, 9009-22G, 9223-22H, or 9223-22S

- Do not put any load on the slide-rail mounted equipment mounted in the installation position.
- Do not leave the slide-rail mounted equipment in the installation position.

(L002)

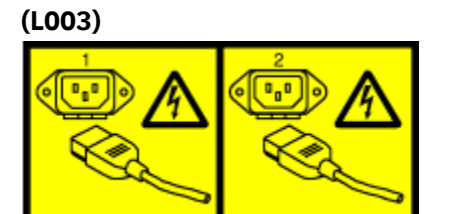

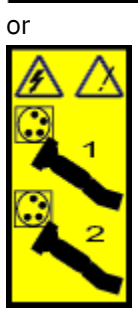

or

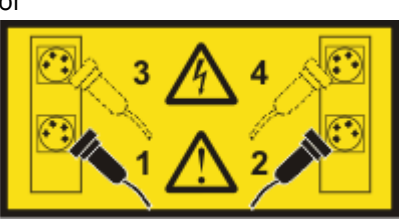

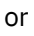

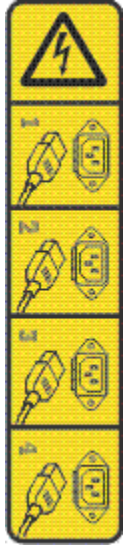

or

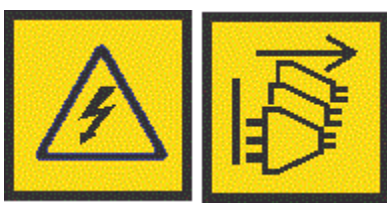

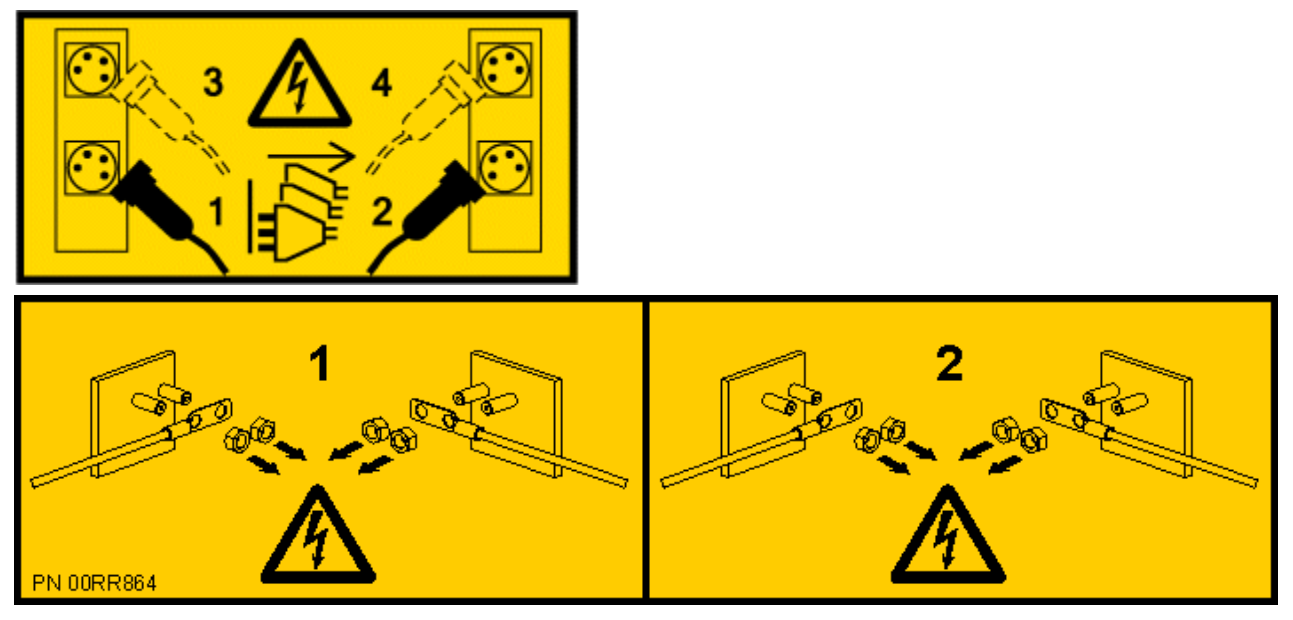

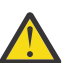

**DANGER:** Multiple power cords. The product might be equipped with multiple AC power cords or multiple DC power cables. To remove all hazardous voltages, disconnect all power cords and power cables. (L003)

**(L007)**

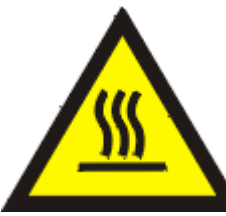

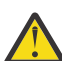

**CAUTION:** A hot surface nearby. (L007)

**(L008)**

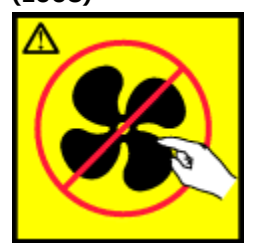

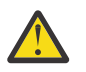

**CAUTION:** Hazardous moving parts nearby. (L008)

All lasers are certified in the U.S. to conform to the requirements of DHHS 21 CFR Subchapter J for class 1 laser products. Outside the U.S., they are certified to be in compliance with IEC 60825 as a class 1 laser product. Consult the label on each part for laser certification numbers and approval information.

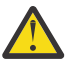

**CAUTION:** This product might contain one or more of the following devices: CD-ROM drive, DVD-ROM drive, DVD-RAM drive, or laser module, which are Class 1 laser products. Note the following information:

- Do not remove the covers. Removing the covers of the laser product could result in exposure to hazardous laser radiation. There are no serviceable parts inside the device.
- Use of the controls or adjustments or performance of procedures other than those specified herein might result in hazardous radiation exposure.

(C026)

**x** Power Systems: Adapter placement for the 5105-22E, 9008-22L, 9009-22A, 9009-22G, 9223-22H, or 9223-22S

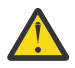

**CAUTION:** Data processing environments can contain equipment transmitting on system links with laser modules that operate at greater than Class 1 power levels. For this reason, never look into the end of an optical fiber cable or open receptacle. Although shining light into one end and looking into the other end of a disconnected optical fiber to verify the continuity of optic fibers may not injure the eye, this procedure is potentially dangerous. Therefore, verifying the continuity of optical fibers by shining light into one end and looking at the other end is not recommended. To verify continuity of a fiber optic cable, use an optical light source and power meter. (C027)

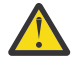

**CAUTION:** This product contains a Class 1M laser. Do not view directly with optical instruments. (C028)

**CAUTION:** Some laser products contain an embedded Class 3A or Class 3B laser diode. Note the following information:

- Laser radiation when open.
- Do not stare into the beam, do not view directly with optical instruments, and avoid direct exposure to the beam. (C030)

(C030)

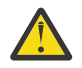

**CAUTION:** The battery contains lithium. To avoid possible explosion, do not burn or charge the battery.

*Do Not:*

- Throw or immerse into water
- Heat to more than 100 degrees C (212 degrees F)
- Repair or disassemble

Exchange only with the IBM-approved part. Recycle or discard the battery as instructed by local regulations. In the United States, IBM has a process for the collection of this battery. For information, call 1-800-426-4333. Have the IBM part number for the battery unit available when you call. (C003)

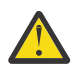

**CAUTION:** Regarding IBM provided VENDOR LIFT TOOL:

- Operation of LIFT TOOL by authorized personnel only.
- LIFT TOOL intended for use to assist, lift, install, remove units (load) up into rack elevations. It is not to be used loaded transporting over major ramps nor as a replacement for such designated tools like pallet jacks, walkies, fork trucks and such related relocation practices. When this is not practicable, specially trained persons or services must be used (for instance, riggers or movers).
- Read and completely understand the contents of LIFT TOOL operator's manual before using. Failure to read, understand, obey safety rules, and follow instructions may result in property damage and/or personal injury. If there are questions, contact the vendor's service and support. Local paper manual must remain with machine in provided storage sleeve area. Latest revision manual available on vendor's web site.
- Test verify stabilizer brake function before each use. Do not over-force moving or rolling the LIFT TOOL with stabilizer brake engaged.
- Do not raise, lower or slide platform load shelf unless stabilizer (brake pedal jack) is fully engaged. Keep stabilizer brake engaged when not in use or motion.
- Do not move LIFT TOOL while platform is raised, except for minor positioning.
- Do not exceed rated load capacity. See LOAD CAPACITY CHART regarding maximum loads at center versus edge of extended platform.
- Only raise load if properly centered on platform. Do not place more than 200 lb (91 kg) on edge of sliding platform shelf also considering the load's center of mass/gravity (CoG).
- Do not corner load the platforms, tilt riser, angled unit install wedge or other such accessory options. Secure such platforms -- riser tilt, wedge, etc options to main lift shelf or forks in all four (4x or all other provisioned mounting) locations with provided hardware only, prior to use. Load objects are designed to slide on/off smooth platforms without appreciable force, so take care not

to push or lean. Keep riser tilt [adjustable angling platform] option flat at all times except for final minor angle adjustment when needed.

- Do not stand under overhanging load.
- Do not use on uneven surface, incline or decline (major ramps).
- Do not stack loads.
- Do not operate while under the influence of drugs or alcohol.
- Do not support ladder against LIFT TOOL (unless the specific allowance is provided for one following qualified procedures for working at elevations with this TOOL).
- Tipping hazard. Do not push or lean against load with raised platform.
- Do not use as a personnel lifting platform or step. No riders.
- Do not stand on any part of lift. Not a step.
- Do not climb on mast.
- Do not operate a damaged or malfunctioning LIFT TOOL machine.
- Crush and pinch point hazard below platform. Only lower load in areas clear of personnel and obstructions. Keep hands and feet clear during operation.
- No Forks. Never lift or move bare LIFT TOOL MACHINE with pallet truck, jack or fork lift.
- Mast extends higher than platform. Be aware of ceiling height, cable trays, sprinklers, lights, and other overhead objects.
- Do not leave LIFT TOOL machine unattended with an elevated load.
- Watch and keep hands, fingers, and clothing clear when equipment is in motion.
- Turn Winch with hand power only. If winch handle cannot be cranked easily with one hand, it is probably over-loaded. Do not continue to turn winch past top or bottom of platform travel. Excessive unwinding will detach handle and damage cable. Always hold handle when lowering, unwinding. Always assure self that winch is holding load before releasing winch handle.
- A winch accident could cause serious injury. Not for moving humans. Make certain clicking sound is heard as the equipment is being raised. Be sure winch is locked in position before releasing handle. Read instruction page before operating this winch. Never allow winch to unwind freely. Freewheeling will cause uneven cable wrapping around winch drum, damage cable, and may cause serious injury.
- This TOOL must be maintained correctly for IBM Service personnel to use it. IBM shall inspect condition and verify maintenance history before operation. Personnel reserve the right not to use TOOL if inadequate. (C048)

#### **Power and cabling information for NEBS (Network Equipment-Building System) GR-1089-CORE**

The following comments apply to the IBM servers that have been designated as conforming to NEBS (Network Equipment-Building System) GR-1089-CORE:

The equipment is suitable for installation in the following:

- Network telecommunications facilities
- Locations where the NEC (National Electrical Code) applies

The intrabuilding ports of this equipment are suitable for connection to intrabuilding or unexposed wiring or cabling only. The intrabuilding ports of this equipment *must not* be metallically connected to the interfaces that connect to the OSP (outside plant) or its wiring. These interfaces are designed for use as intrabuilding interfaces only (Type 2 or Type 4 ports as described in GR-1089-CORE) and require isolation from the exposed OSP cabling. The addition of primary protectors is not sufficient protection to connect these interfaces metallically to OSP wiring.

**Note:** All Ethernet cables must be shielded and grounded at both ends.

The ac-powered system does not require the use of an external surge protection device (SPD).

**xii** Power Systems: Adapter placement for the 5105-22E, 9008-22L, 9009-22A, 9009-22G, 9223-22H, or 9223-22S

The dc-powered system employs an isolated DC return (DC-I) design. The DC battery return terminal *shall not* be connected to the chassis or frame ground.

The dc-powered system is intended to be installed in a common bonding network (CBN) as described in GR-1089-CORE.

**xiv** Power Systems: Adapter placement for the 5105-22E, 9008-22L, 9009-22A, 9009-22G, 9223-22H, or 9223-22S

# <span id="page-14-0"></span>**Adapter placement for the 5105-22E, 9008-22L, 9009-22A, 9009-22G, 9223-22H, or 9223-22S**

Find information about the placement rules and slot priorities of adapters.

The following features are electromagnetic compatibility (EMC) Class B features. See the [Class B Notices](#page-46-0) in the Hardware Notices section.

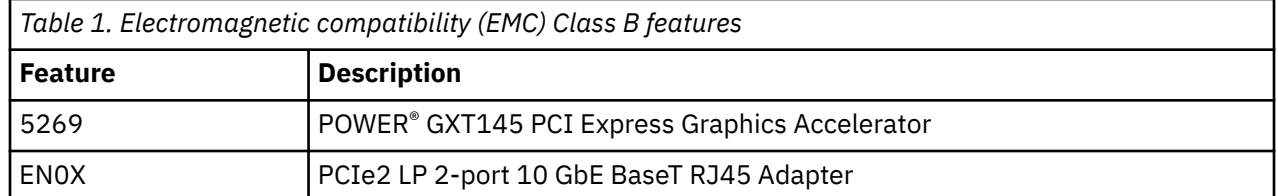

### **Adapter slot descriptions for the 5105-22E, 9008-22L, 9009-22A, 9009-22G, 9223-22H, or 9223-22S**

Find information about the slot descriptions for the adapters.

#### **Adapter slot descriptions for the 5105-22E, 9009-22G, or 9223-22S**

The 5105-22E, 9009-22G, or 9223-22S system provides PCIe4 slots. These PCIe4 slots are enabled to support the PCIe3 cable adapter (FC EJ05 or EJ1R) that is used to attach the EMX0 PCIe Gen3 I/O expansion drawer.

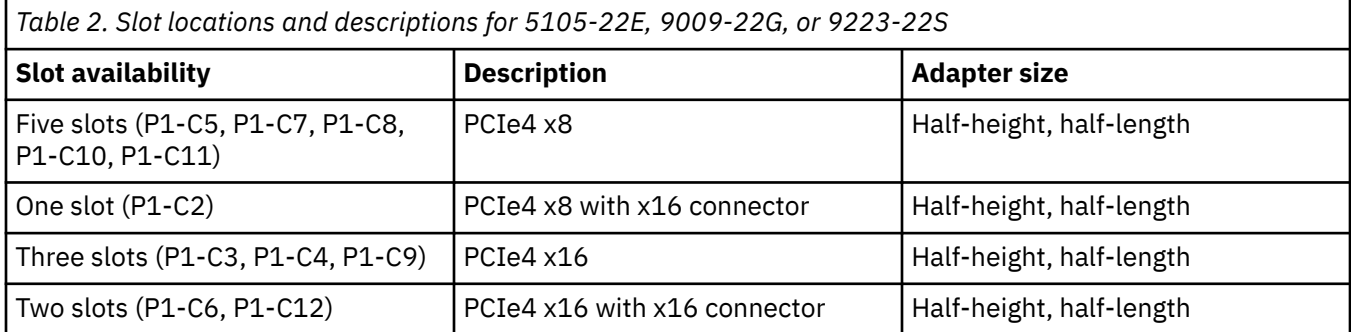

Two PCIe4 switches in the system backplane provide PCIe4 buses from the system processor modules that provide connectivity to the following features:

- PCIe slots
- PCIe local area network (LAN) controller
- PCIe3 internal SAS controller

PCIe4 switch 1 and switch 2 provide PCIe4 buses from the system processor module SCM0. [Table 3 on](#page-15-0) [page 2](#page-15-0) lists the features supported by the PCIe4 switches (Switch 1 and Switch 2). It also lists the requirements of PCIe4 switches to support certain features.

<span id="page-15-0"></span>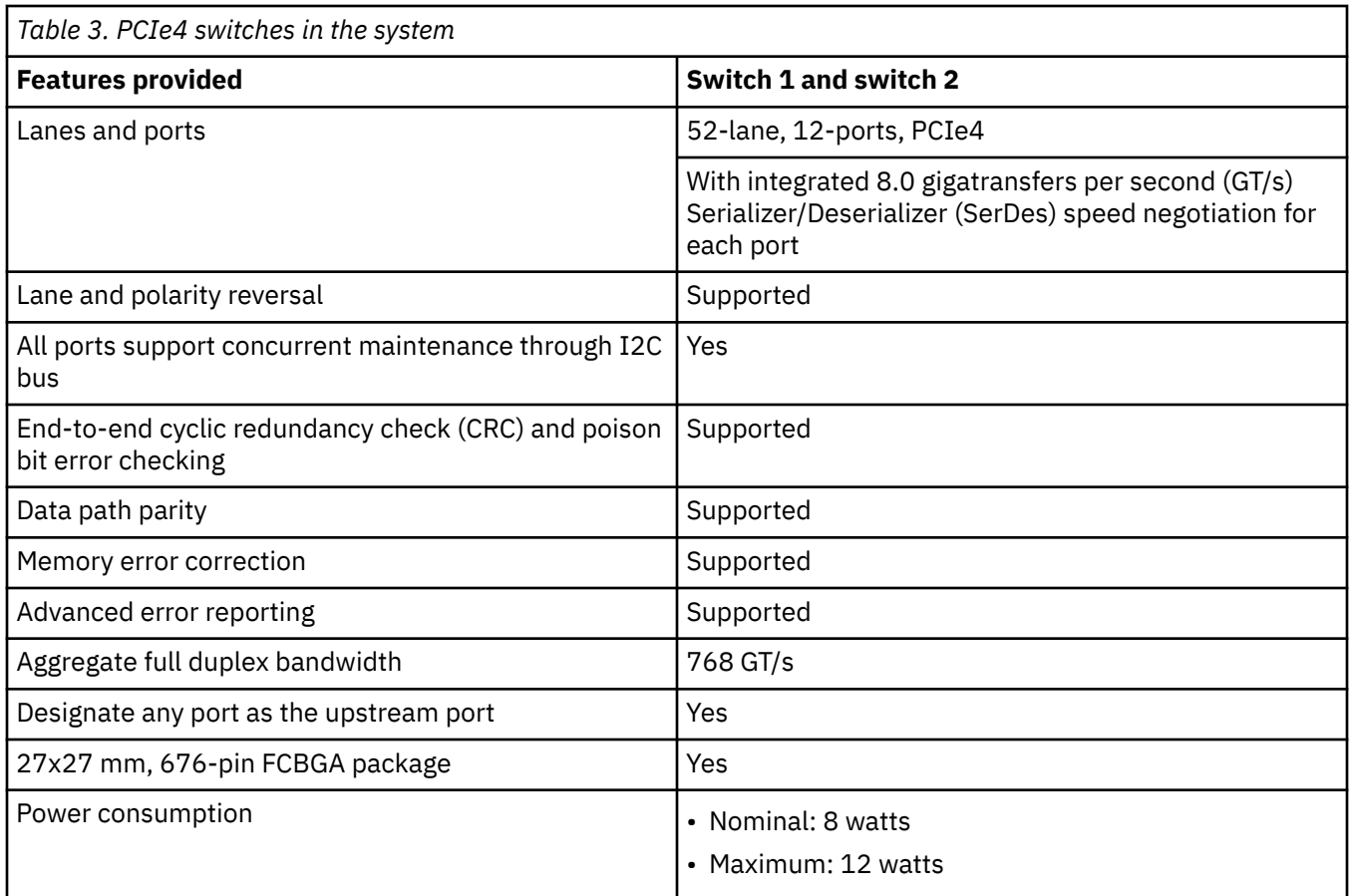

[Figure 2 on page 5](#page-18-0) shows the rear view of the system with the location codes for the PCIe4 adapter slots.

[Table 4 on page 3](#page-16-0) lists the PCIe4 adapter slot locations and details for the 5105-22E, 9009-22G, or 9223-22S system.

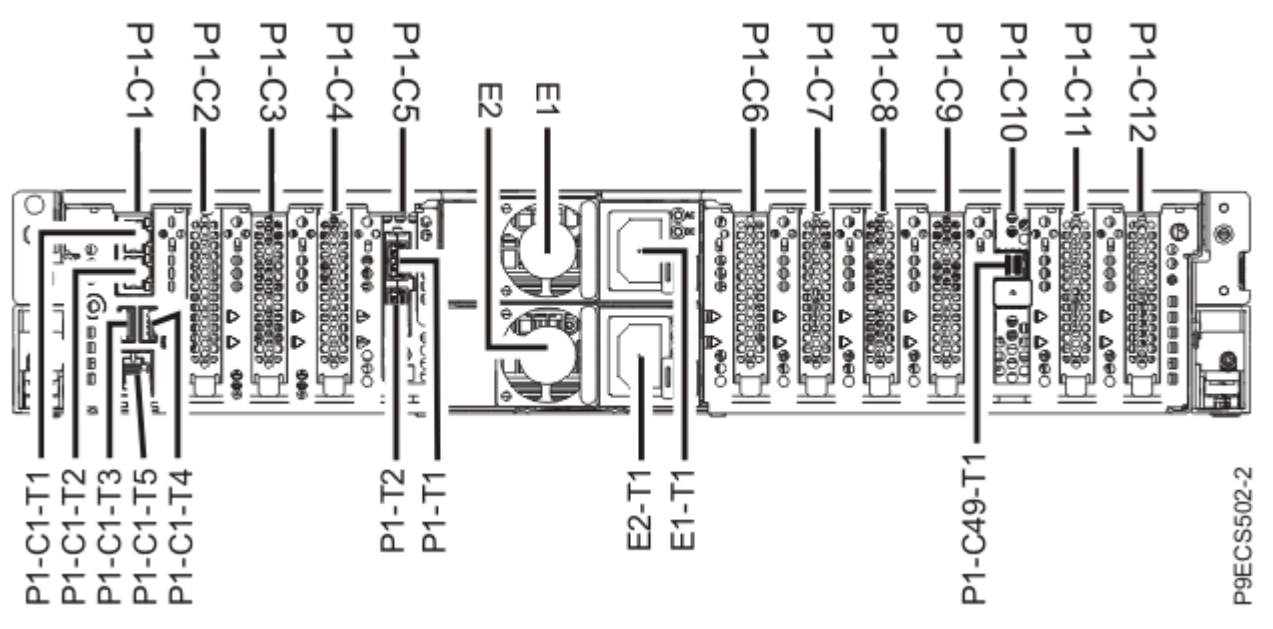

*Figure 1. Rear view of a rack-mounted 5105-22E, 9009-22G, or 9223-22S system with PCIe4 slots location codes*

<span id="page-16-0"></span>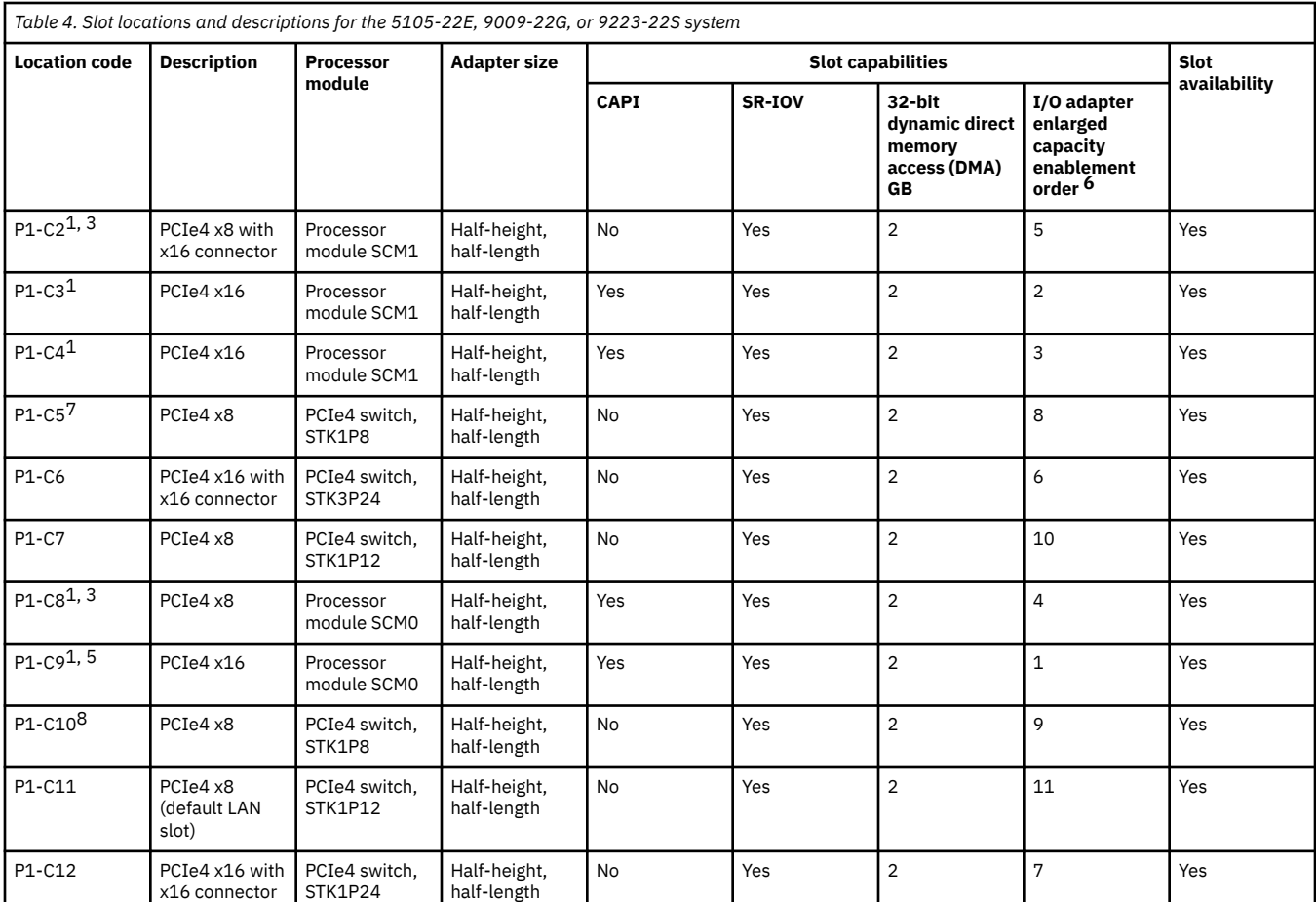

1High-performance slot that is directly connected to the processor module. The connectors in these slots are differently colored than the slots from the PCIe3 switches.

3Slots P1-C2 and P1-C8 have Gen4 x16 connectors, but will only function as Gen4 x8.

5If FC EJ05 is installed in this slot, the external SAS port is not allowed in the system.

6Enabling the I/O adapter enlarged capacity option will only affect Linux® partitions. If your system doesn't have Linux partitions, the **I/O Adapter Enlarged Capacity** setting should be disabled.

 $7$ If a rear USB 3.0 cable and connector (FC EBK8) is installed in the system, an adapter is not allowed in this slot.

 ${}^{8}{\rm H}$  a rear SAS cable and bracket (FC EJ00) is installed in the system, an adapter is not allowed in this slot.

#### **Notes:**

• The peak bandwidths supported by the x16 slots are 16 gigabytes per second (GBps) in simplex mode and 32 GBps in duplex mode.

• The peak bandwidths supported by P1-C2, P1-C5, P1-C6, P1-C7, P1-C8, P1-PC10, 1-C11, and P1-C12 slots are 16 GBps in simplex mode and 32 Gbps in duplex mode.

• The peak bandwidths supported by P1-C3, P1-C4, and P1-C9 slots are 32 GBps in simplex mode and 64 GBps in duplex mode.

• All slots support enhanced error handling (EEH).

• All PCIe slots are hot swappable and support concurrent maintenance.

#### **Slot descriptions for the 9008-22L, 9009-22A, or 9223-22H**

The 9008-22L, 9009-22A, and 9223-22H systems provide PCIe3 and PCIe4 slots. The PCIe slots are enabled to support the PCIe3 cable adapter (FC EJ05 or EJ1R) that is used to attach the EMX0 PCIe Gen3 I/O expansion drawer.

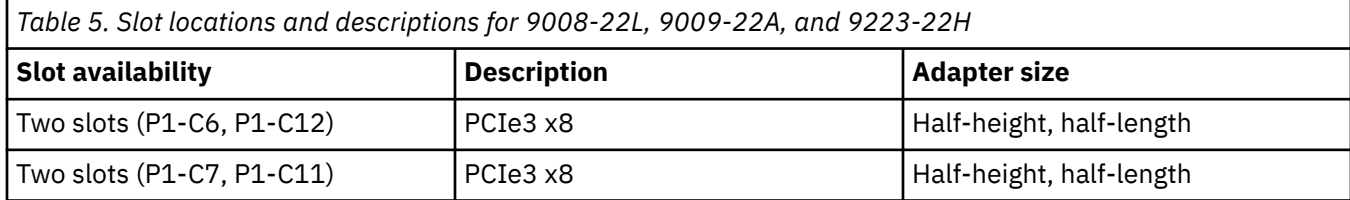

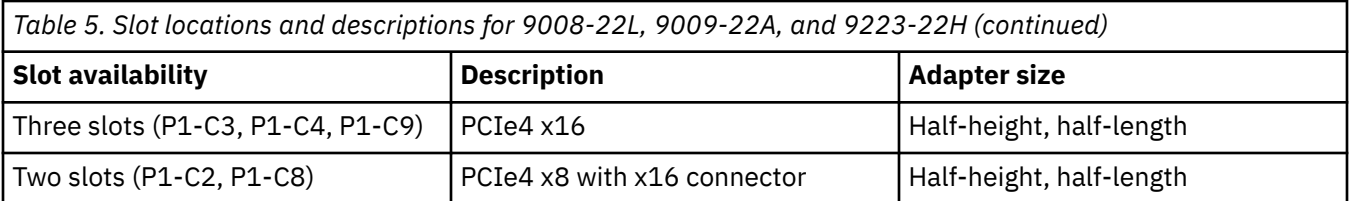

Two PCIe3 switches in the system backplane provide PCIe3 buses from the system processor modules that provide connectivity to the following features:

- PCIe slots
- PCIe local area network (LAN) controller
- PCIe3 internal SAS controller

PCIe3 switch 1 and switch 2 provide PCIe3 buses from system processor module SCM0. Table 6 on page 4 lists the features provided by the PCIe3 switches (Switch 1 and Switch 2). It also lists the requirements of PCIe3 switches to support certain features.

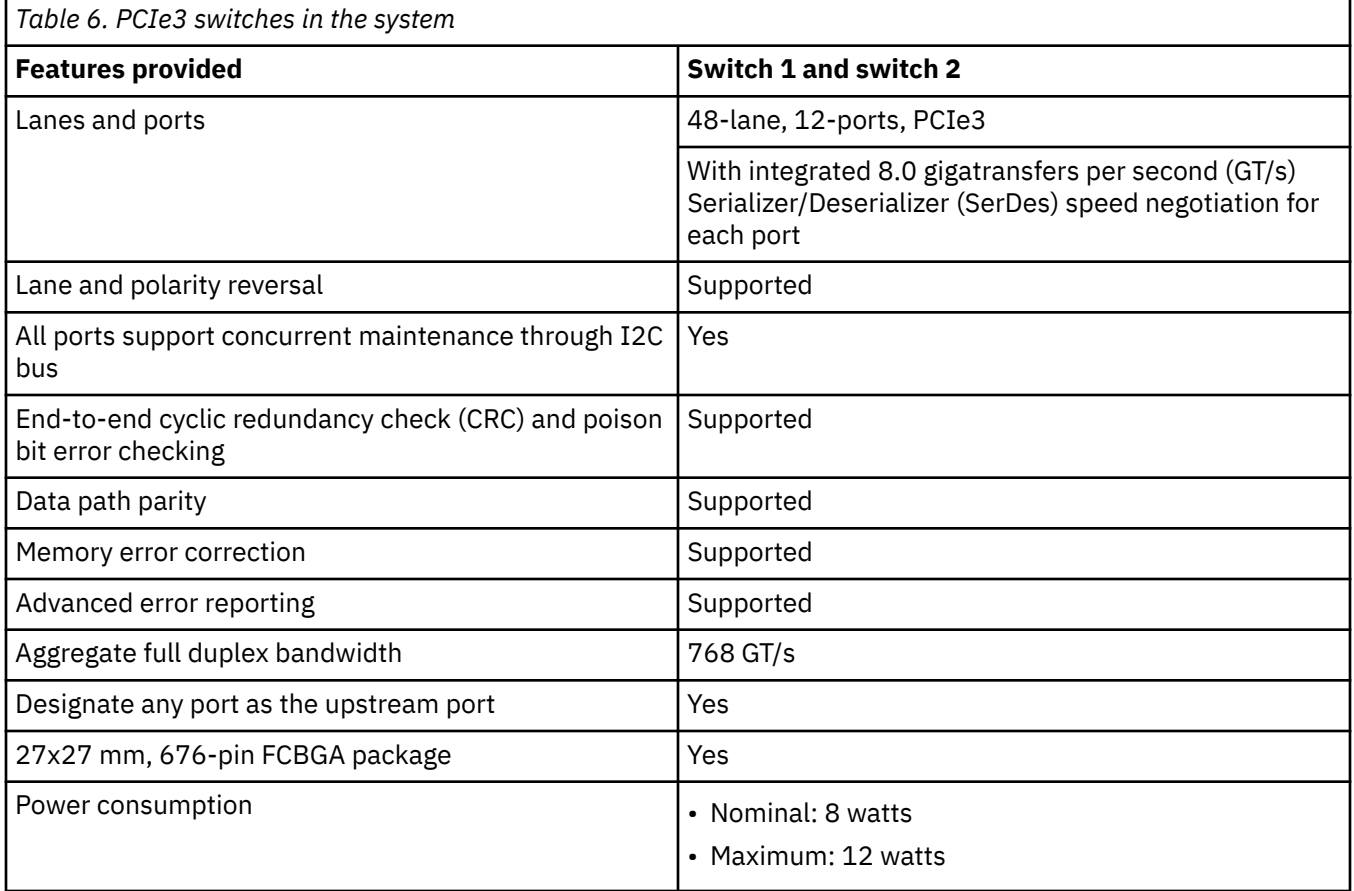

[Figure 2 on page 5](#page-18-0) shows the rear view of the system with the location codes for the adapter slots.

[Table 7 on page 5](#page-18-0) lists the adapter slot locations and details for the 9008-22L, 9009-22A, or 9223-22H system.

<span id="page-18-0"></span>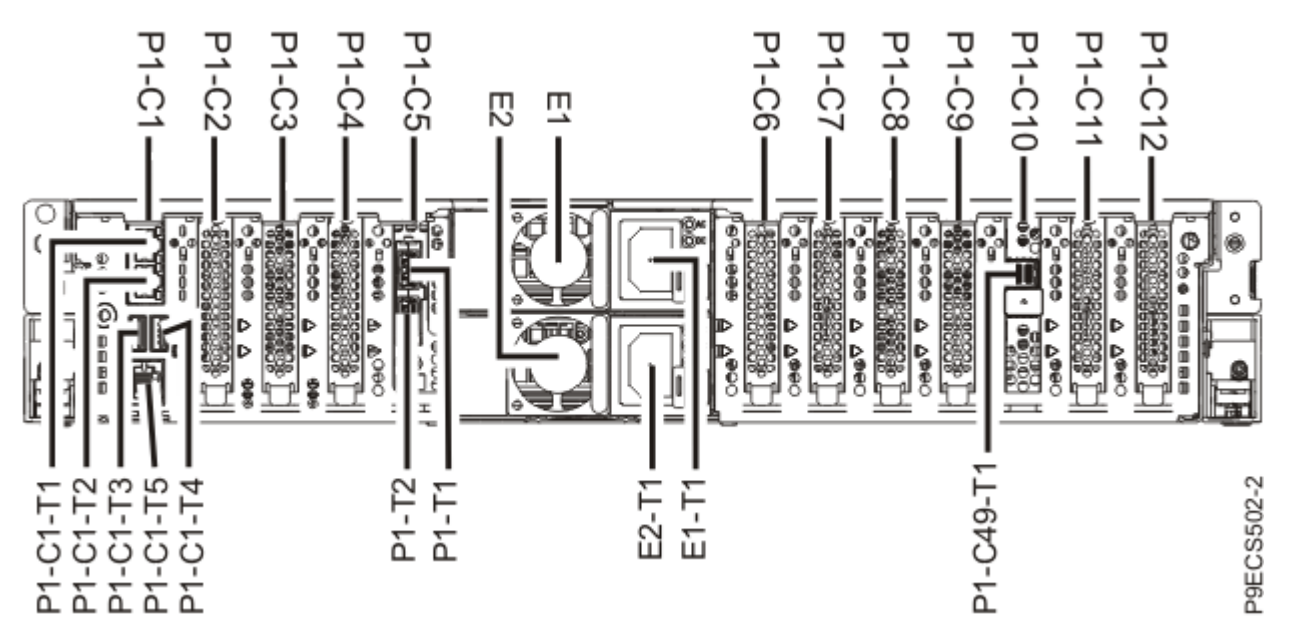

*Figure 2. Rear view of a rack-mounted 9008-22L, 9009-22A, or 9223-22H system with PCIe slots location codes*

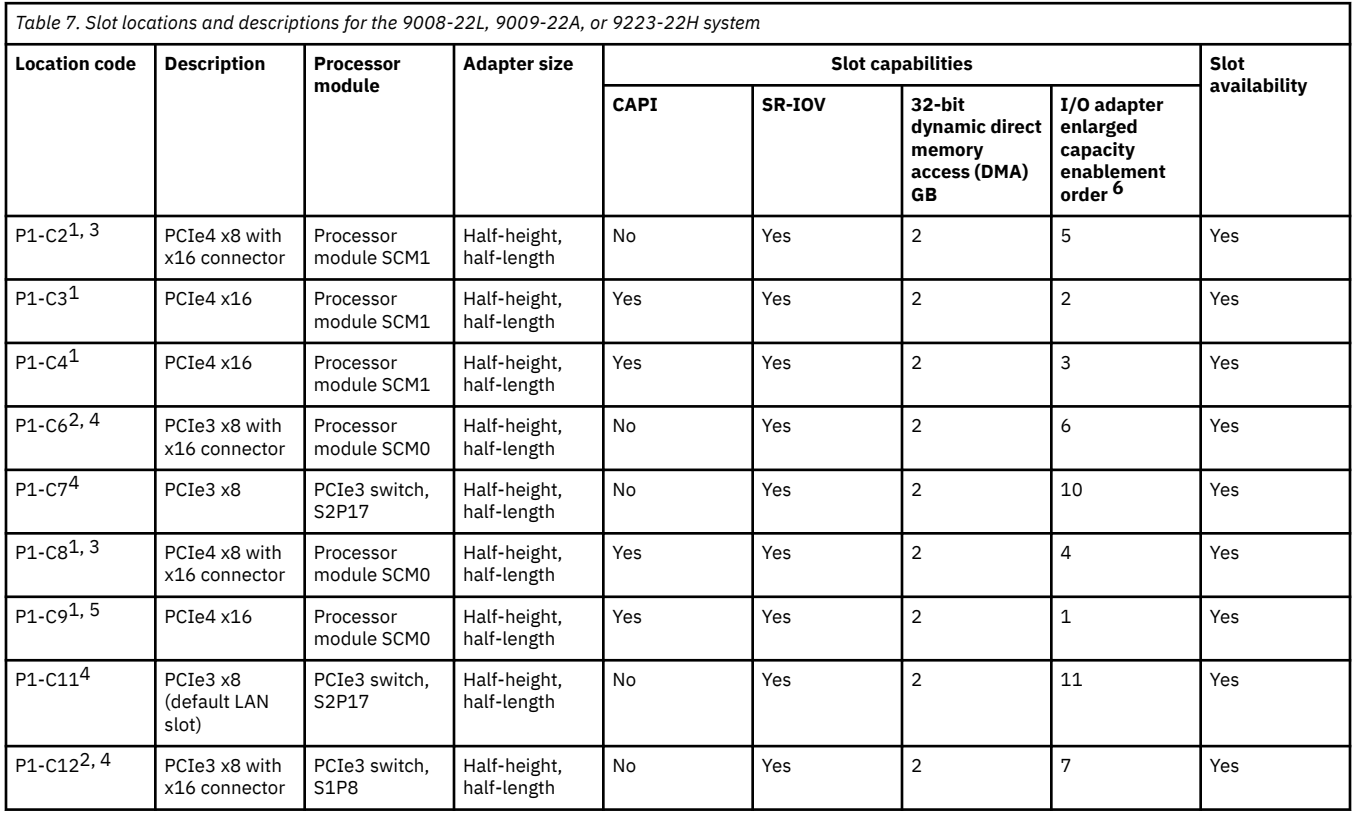

<span id="page-19-0"></span>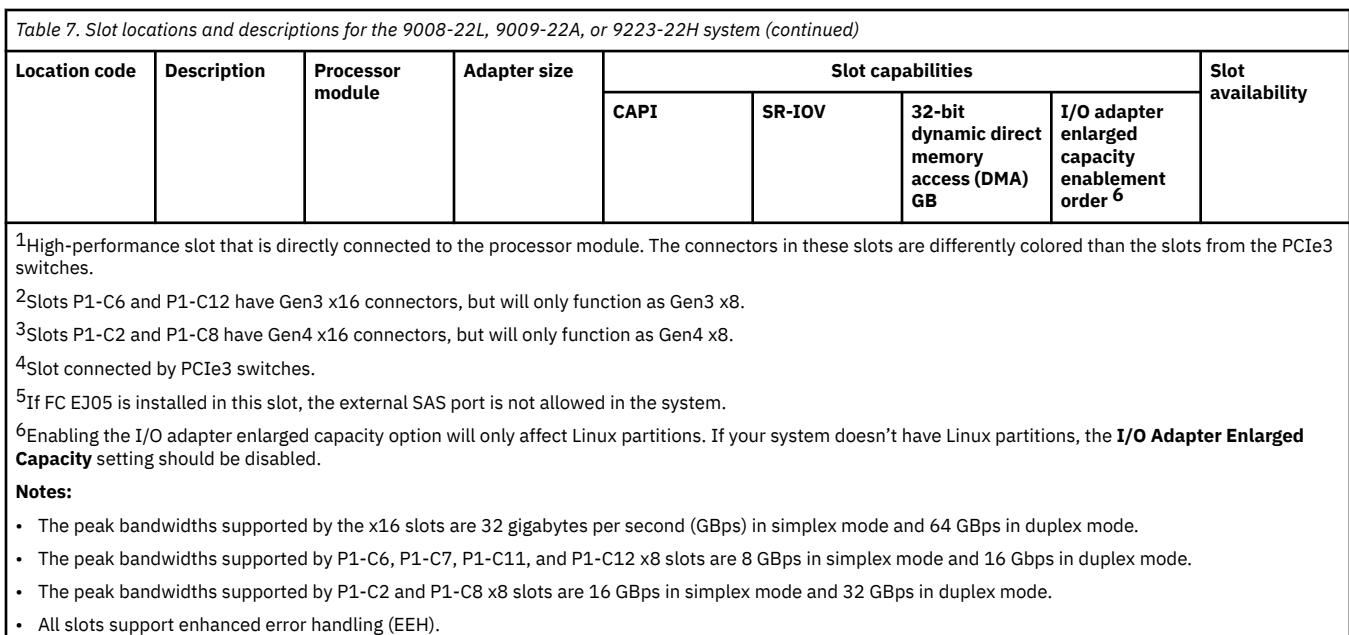

• All PCIe slots are hot swappable and support concurrent maintenance.

#### **Firmware slot capabilities**

System PCIe slots are allocated direct memory access (DMA) space using the following algorithm:

- All slots are allocated a 2 GB default DMA window.
- All I/O adapter slots (except the embedded USB) are allocated Dynamic DMA Window (DDW) capability based on installed platform memory. DDW capability is calculated assuming 4 K I/O mappings:
	- For systems with less than 64 GB of memory, slots are allocated 16 GB of DDW capability.
	- For systems with at least 64 GB of memory, but less than 128 GB of memory, slots are allocated 32 GB of DDW capability.
	- For systems with 128 GB or more of memory, slots are allocated 64 GB of DDW capability.
	- Slots can be enabled with Huge Dynamic DMA Window capability (HDDW) using the **I/O Adapter Enlarged Capacity** setting in the Advanced System Management Interface (ASMI).
	- HDDW enabled slots are allocated enough DDW capability to map all of installed platform memory using 64 K I/O mappings.
	- Minimum DMA window size for HDDW enabled slots is 32 GB.
	- Slots that are HDDW enabled are allocated the larger of the calculated DDW capability and HDDW capability.

### **Adapter placement rules and slot priorities for the 5105-22E, 9008-22L, 9009-22A, 9009-22G, 9223-22H, or 9223-22S**

Find information about the placement rules and slot priorities for the adapters that are supported for the 5105-22E, 9008-22L, 9009-22A, 9009-22G, 9223-22H, or 9223-22S system.

#### **Adapter placement rules for 5105-22E, 9009-22G, or 9223-22S**

Use this information while selecting slots for installing adapters in the 5105-22E, 9009-22G, or 9223-22S system.

1. The slot P1-C11 must be used to install the local area network (LAN) adapter feature codes (FCs). Any other adapter feature is not supported in this slot.

2. The PCIe3 cable adapter (FC EJ05 or FC EJ1R) for the EMX0 PCIe3 expansion drawer is supported in slots P1-C4 and P1-C9.

**Note:** The EJ05 is a double-wide adapter that requires two adjacent slots.

- 3. CAPI accelerator adapters are supported in slots P1-C3, P1-C4, P1-C8, and P1-C9.
- 4. Slots P1-C2 and P1-C8 are slots with PCIe x8 buses that are directly connected from the system processor modules. The slots can be used to install high-performance adapters. The adapter priority for this slot is for the high-performance adapters followed by any other adapters.
- 5. Slots P1-C3, P1-C4, and P1-C9 are slots with PCIe x16 buses that are directly connected from the system processor modules. These slots can be used to install high-performance adapters. The adapter priority for these slots is for CAPI accelerator adapters, PCI accelerator adapters, highperformance adapters, followed by any other adapters.
- 6. PCIe internal slots are used to install high-performance internal SAS RAID adapters.
- 7. There is no Fibre Channel over Ethernet (FCoE) support for FC EN0J, FC EL38, FC EN0L, FC EL3C, and FC EN0N.
- 8. Configuring an SR-IOV adapter into SR-IOV shared mode may require extra hypervisor memory. If sufficient hypervisor memory is not available, the request to move to SR-IOV shared mode will fail. The user will be instructed to free up extra memory and try the operation again.
- 9. Slot P1-C5 cannot be used if a rear USB 3.0 cable and connector (FC EBK8) is installed in the system.
- 10. Slot P1-C10 cannot be used if a rear SAS cable and bracket (FC EJ00) is installed in the system.

Verify whether the adapter is supported for your system. The feature code (FC) column in the following table lists all of the supported adapters for systems. You can select the FC for more details. To view a list of adapters supported in the POWER9 processor-based systems and the EMX0 PCIe3 expansion drawer, see [Adapter information by feature code for the 9008-22L, 9009-22A, 9009-22G, 9009-41A,](http://www.ibm.com/support/knowledgecenter/POWER9/p9hcd/p9hcd_pcibyfeature.htm) [9009-41G, 9009-42A, 9009-42G, 9040-MR9, 9080-M9S, 9223-22H, 9223-22S, 9223-42H, 9223-42S](http://www.ibm.com/support/knowledgecenter/POWER9/p9hcd/p9hcd_pcibyfeature.htm) [system and EMX0 PCIe3 expansion drawers](http://www.ibm.com/support/knowledgecenter/POWER9/p9hcd/p9hcd_pcibyfeature.htm) (http://www.ibm.com/support/knowledgecenter/POWER9/ p9hcd/p9hcd\_pcibyfeature.htm).

**Note:** In the following table, the slot priority numbers 2 - 12 correspond to slot locations P1-C2 through P1-C12.

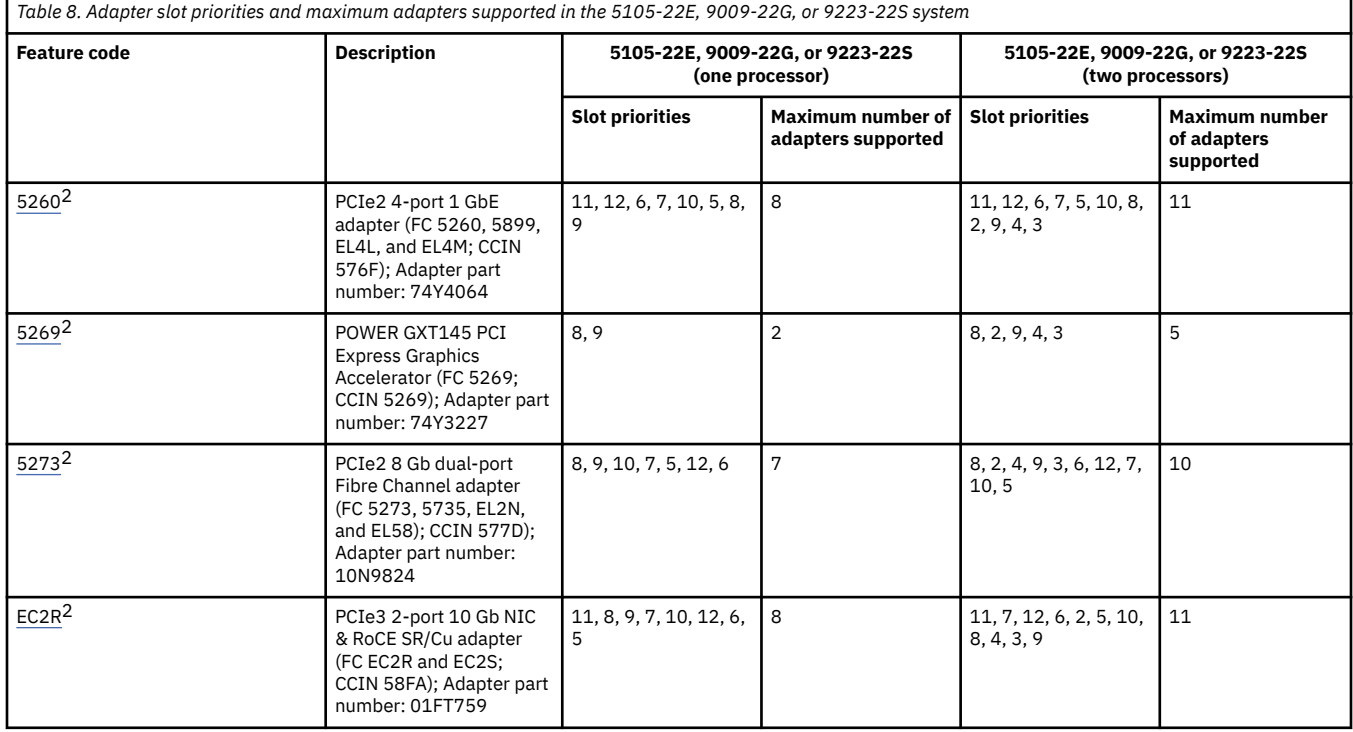

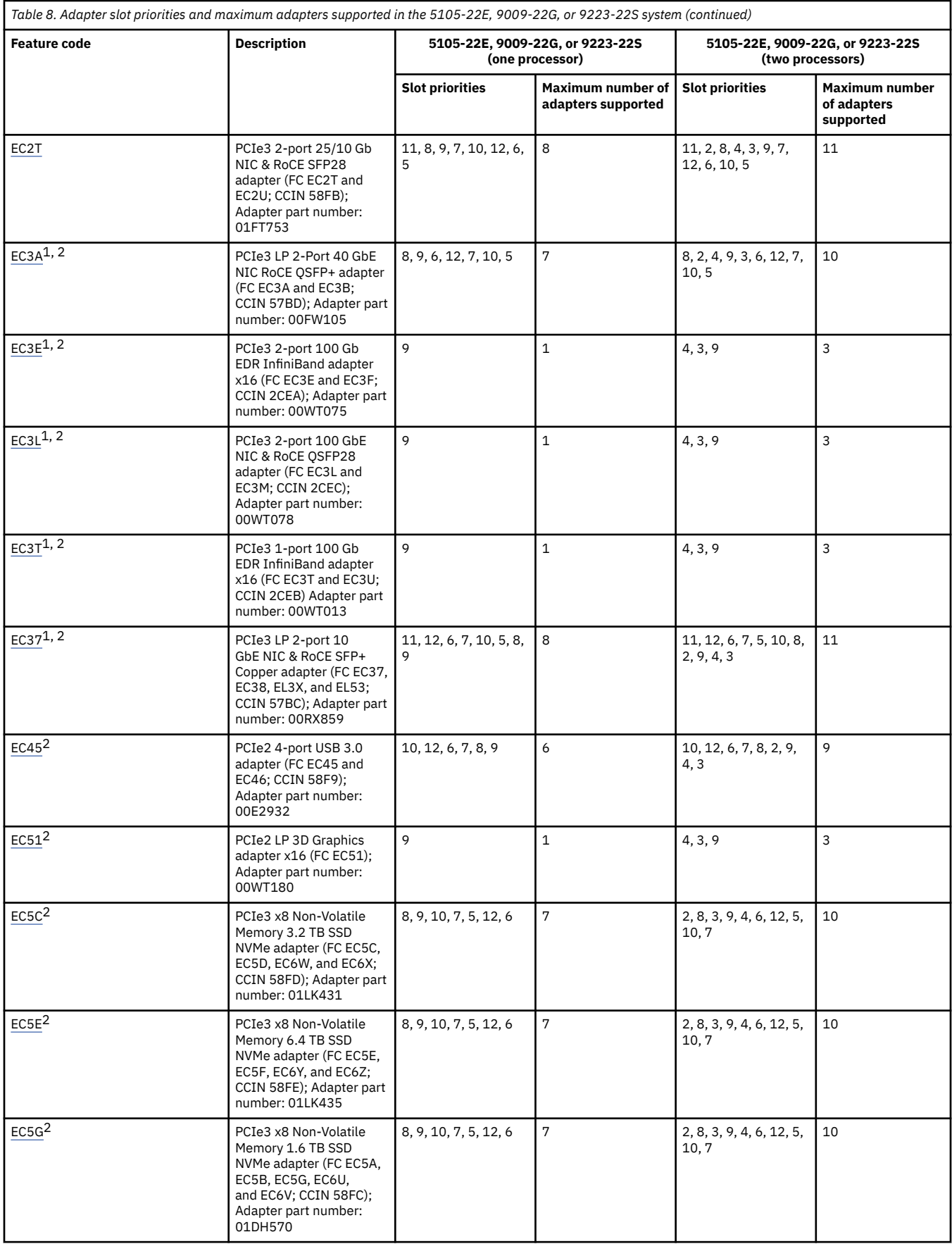

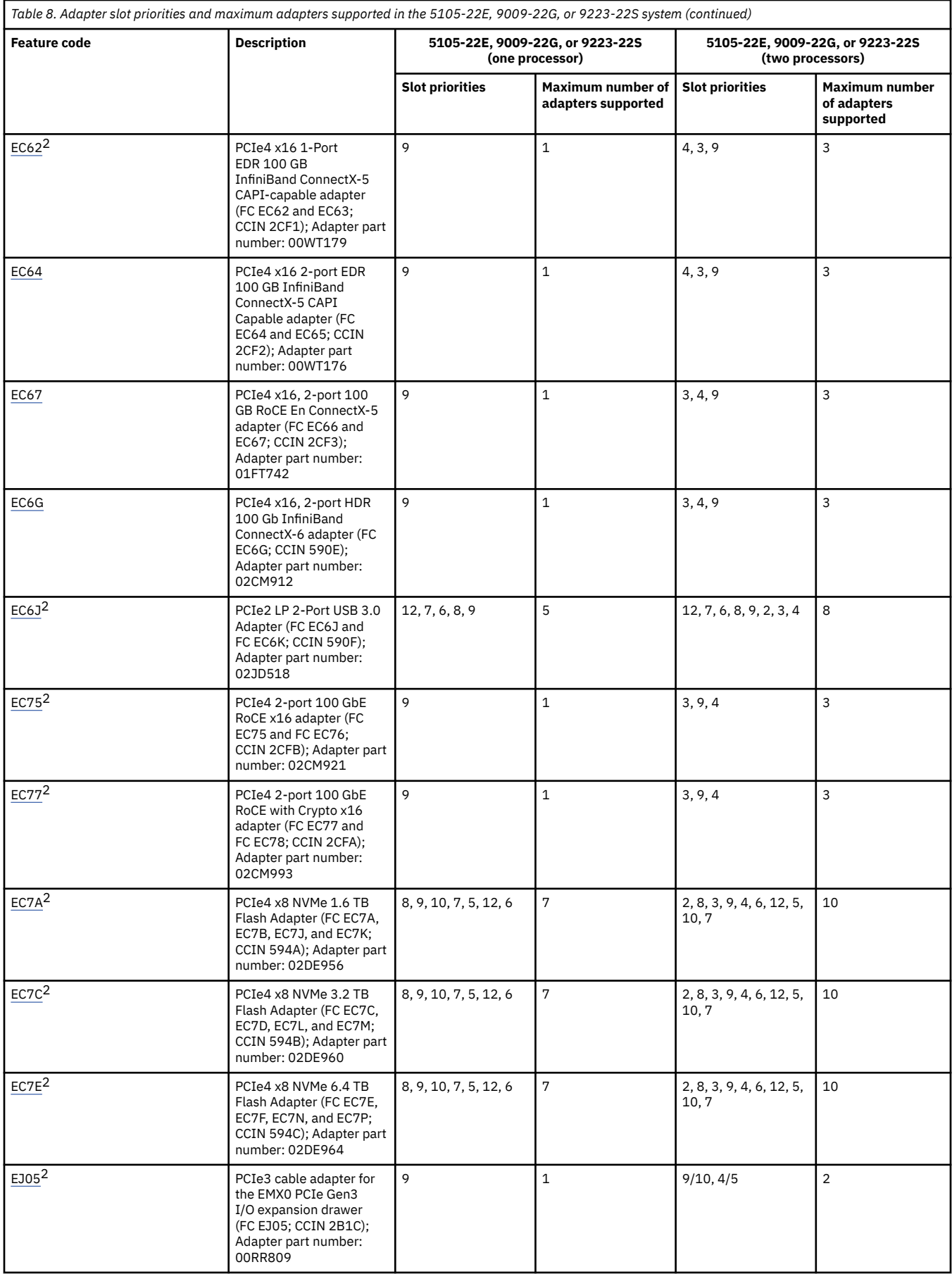

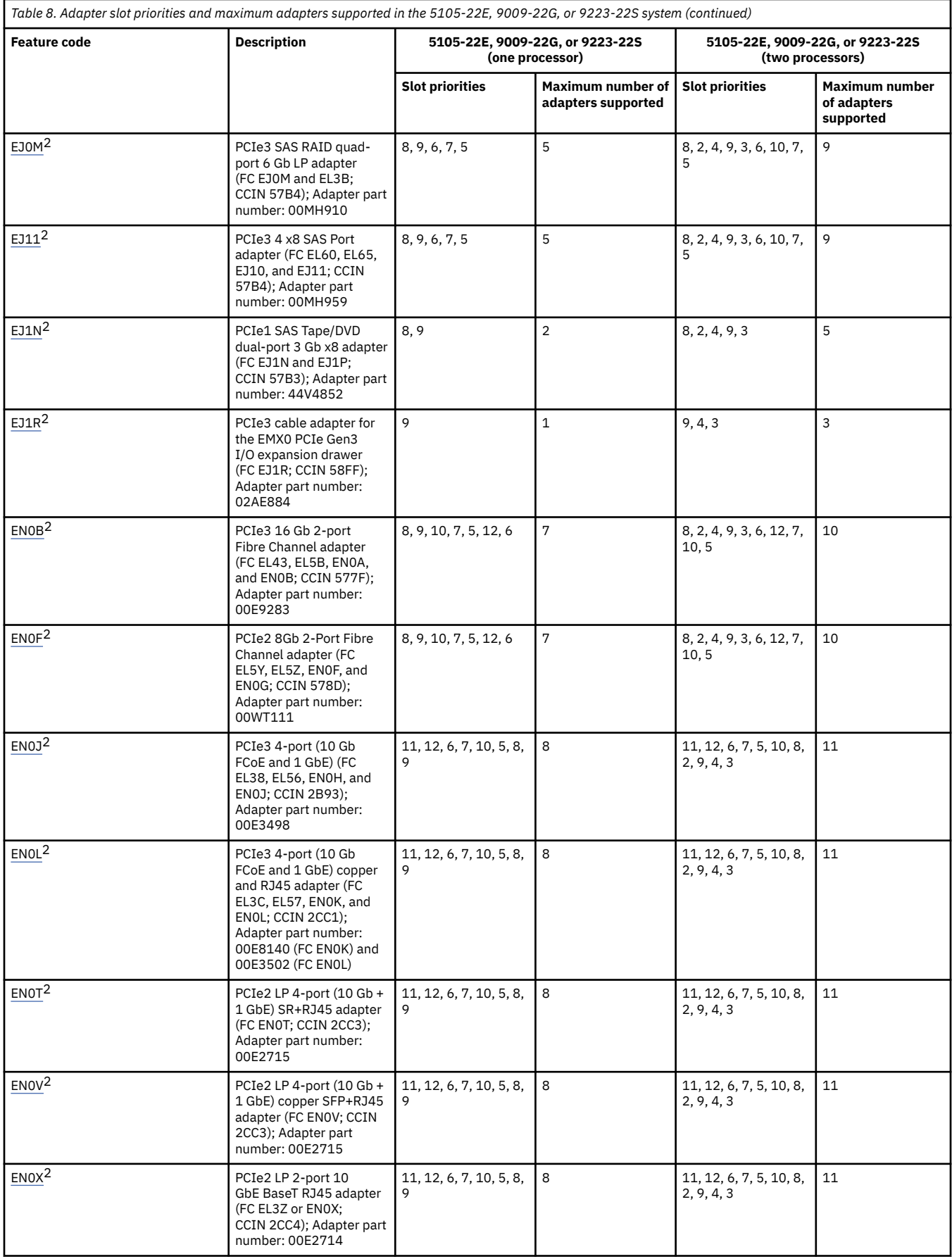

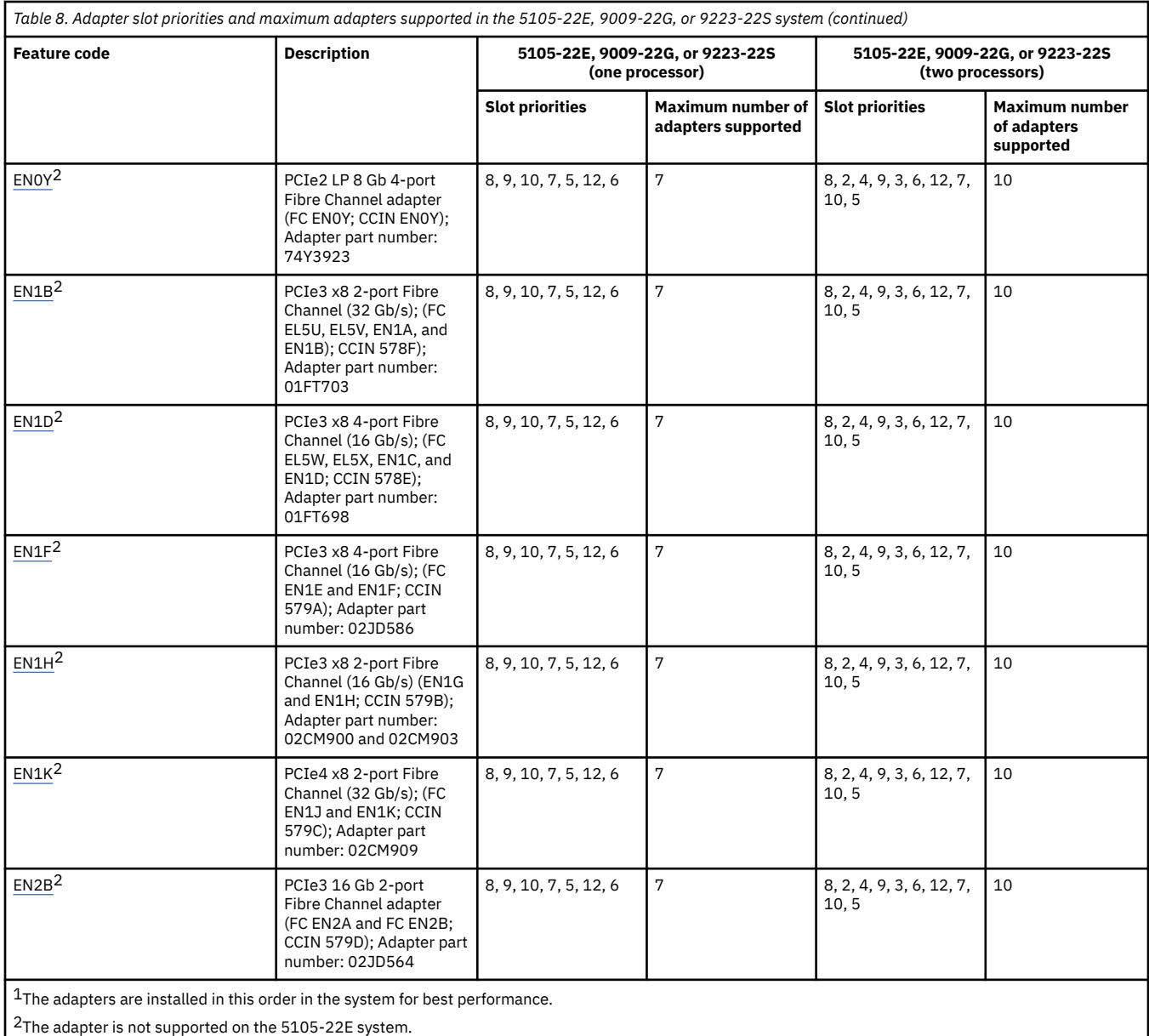

#### **Adapter placement rules for 9008-22L, 9009-22A, or 9223-22H**

Use this information while selecting slots for installing adapters in the 9008-22L, 9009-22A, or 9223-22H system.

- 1. The slot P1-C11 must be used to install the local area network (LAN) adapter feature codes (FCs). Any other adapter feature is not supported in this slot.
- 2. The PCIe3 cable adapter (FC EJ05 or FC EJ1R) for the EMX0 PCIe3 expansion drawer is supported in slots P1-C4 and P1-C9.

**Note:** The EJ05 adapter is a double-wide adapter that requires two adjacent slots.

- 3. CAPI accelerator adapters are supported in slots P1-C2, P1-C3, P1-C7, and P1-C9.
- 4. Slots P1-C2 and P1-C8 are slots with PCIe x8 buses that are directly connected from the system processor modules. The slots can be used to install high-performance adapters. The adapter priority for this slot is for the high-performance adapters followed by any other adapters.
- 5. Slots P1-C3, P1-C4, and P1-C9 are slots with PCIe x16 buses that are directly connected from the system processor modules. These slots can be used to install high-performance adapters. The adapter

priority for these slots is for CAPI accelerator adapters, PCI accelerator adapters, high-performance adapters, followed by any other adapters.

- 6. PCIe internal slots are used to install high-performance internal SAS RAID adapters.
- 7. There is no Fibre Channel over Ethernet (FCoE) support for FC EN0J, FC EL38, FC EN0L, FC EL3C, and FC EN0N.
- 8. Configuring an SR-IOV adapter into SR-IOV shared mode may require extra hypervisor memory. If sufficient hypervisor memory is not available, the request to move to SR-IOV shared mode will fail. The user will be instructed to free up extra memory and try the operation again.

Verify whether the adapter is supported for your system. The feature code (FC) column in the following table lists all of the supported adapters for systems. You can select the FC for more details. To view a list of adapters supported in the POWER9 processor-based systems and the EMX0 PCIe3 expansion drawer, see [Adapter information by feature code for the 9008-22L, 9009-22A, 9009-22G, 9009-41A,](http://www.ibm.com/support/knowledgecenter/POWER9/p9hcd/p9hcd_pcibyfeature.htm) [9009-41G, 9009-42A, 9009-42G, 9040-MR9, 9080-M9S, 9223-22H, 9223-22S, 9223-42H, 9223-42S](http://www.ibm.com/support/knowledgecenter/POWER9/p9hcd/p9hcd_pcibyfeature.htm) [system and EMX0 PCIe3 expansion drawers](http://www.ibm.com/support/knowledgecenter/POWER9/p9hcd/p9hcd_pcibyfeature.htm) (http://www.ibm.com/support/knowledgecenter/POWER9/ p9hcd/p9hcd\_pcibyfeature.htm).

**Note:** In the following table, the slot priority numbers 2 - 4 correspond to slot locations P1-C2 through P1-C4. And slot priority numbers 6 - 12 correspond to slot locations P1-C6 through P1-C12.

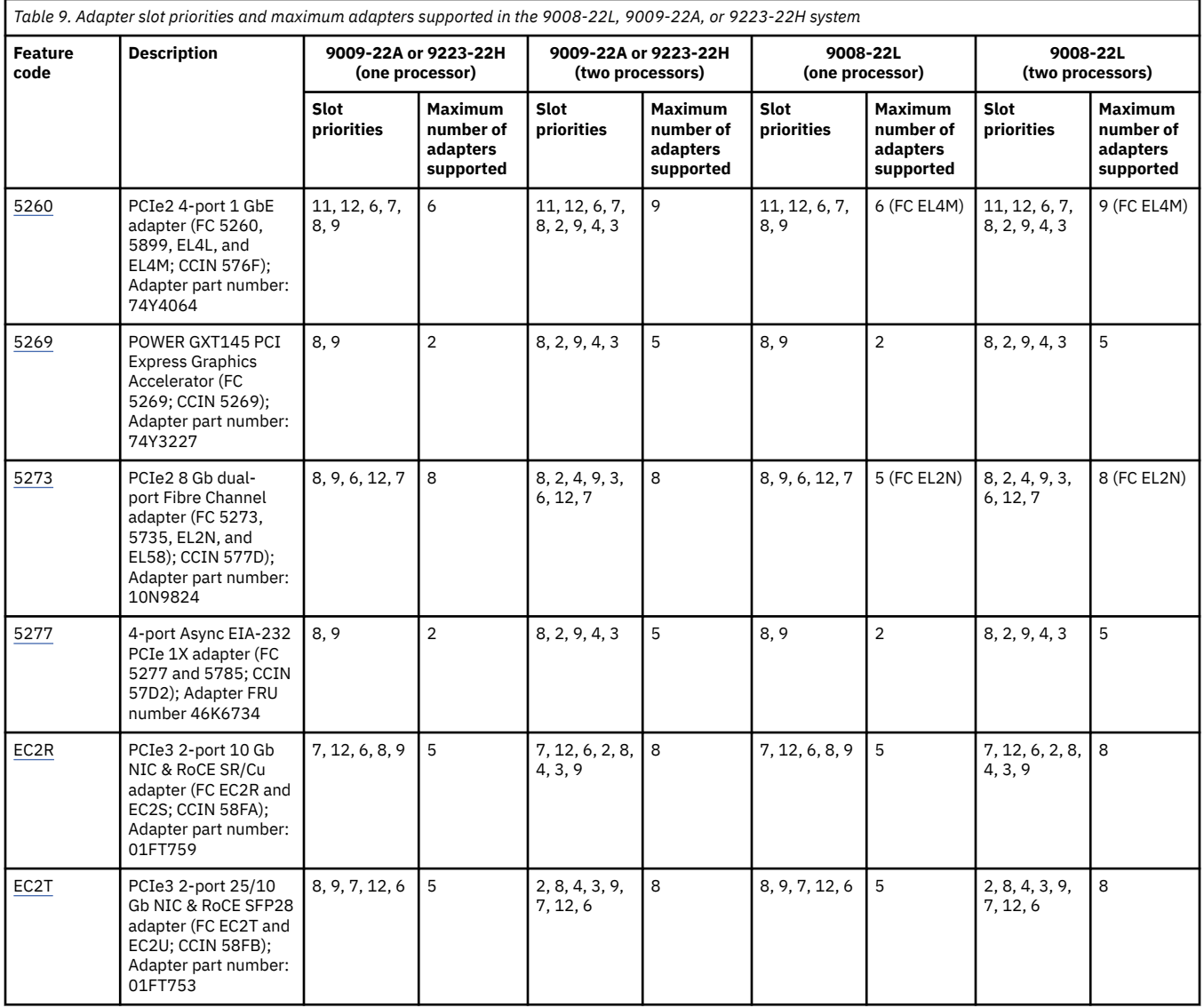

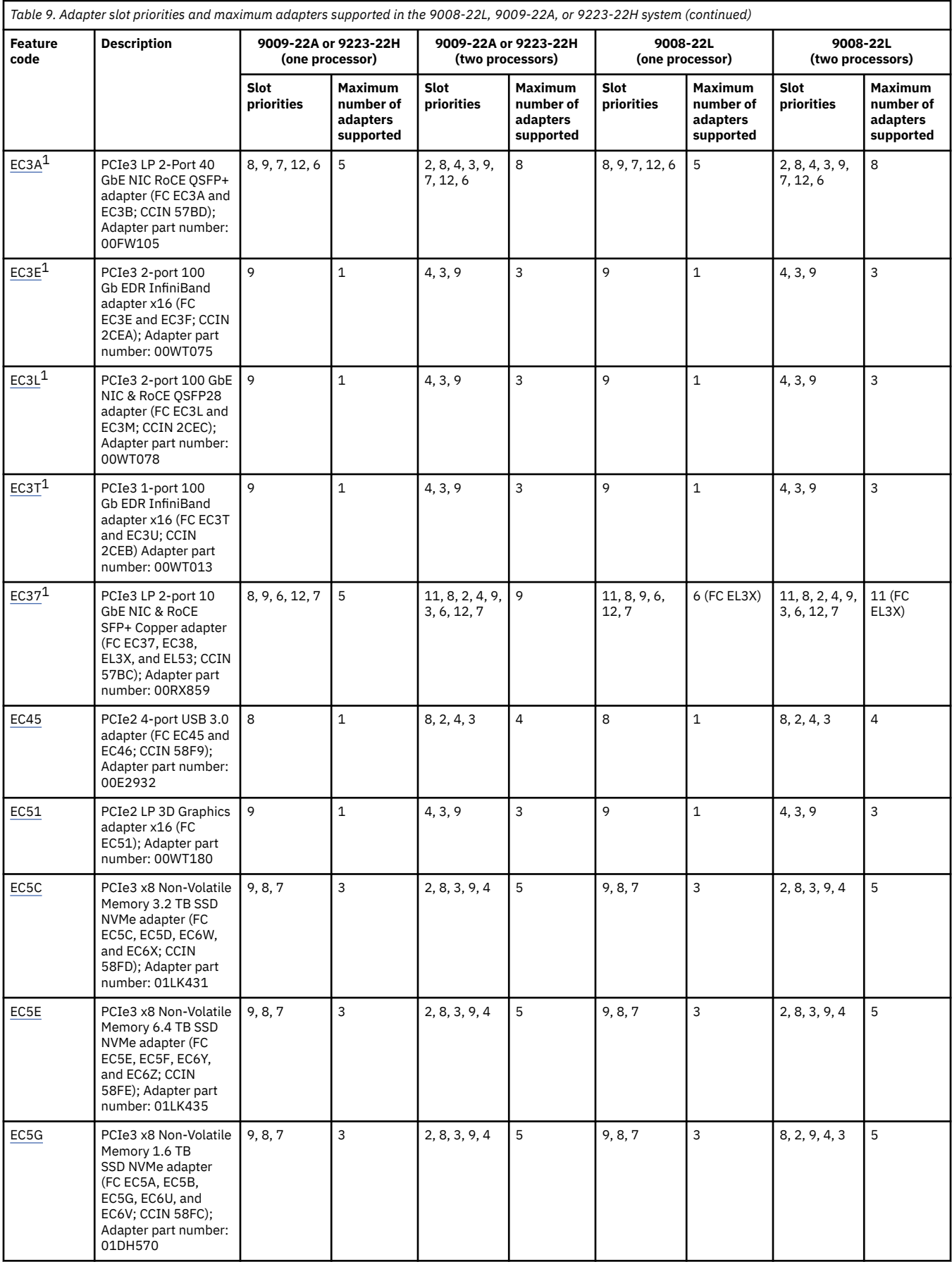

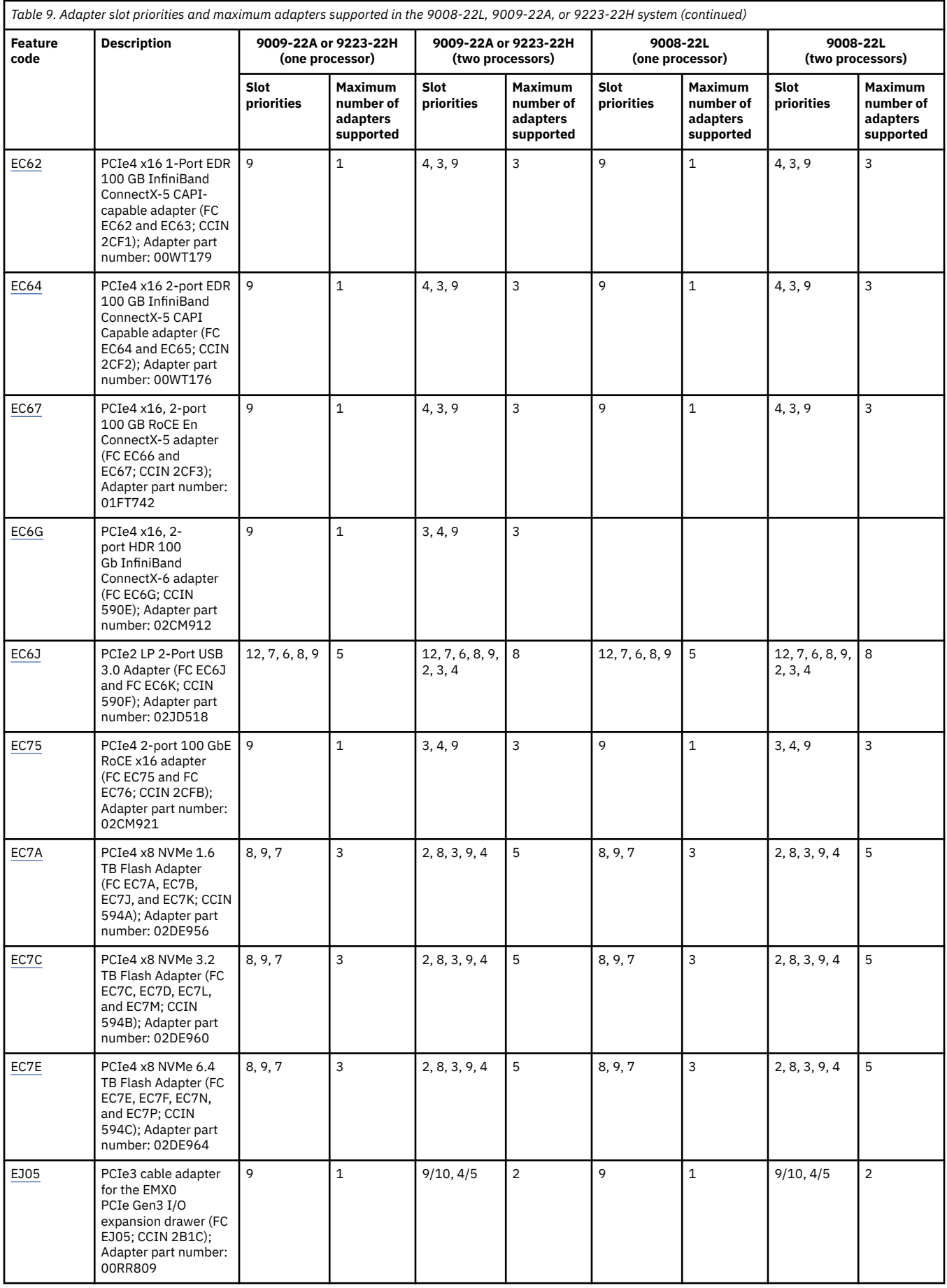

**14** Power Systems: Adapter placement for the 5105-22E, 9008-22L, 9009-22A, 9009-22G, 9223-22H, or 9223-22S

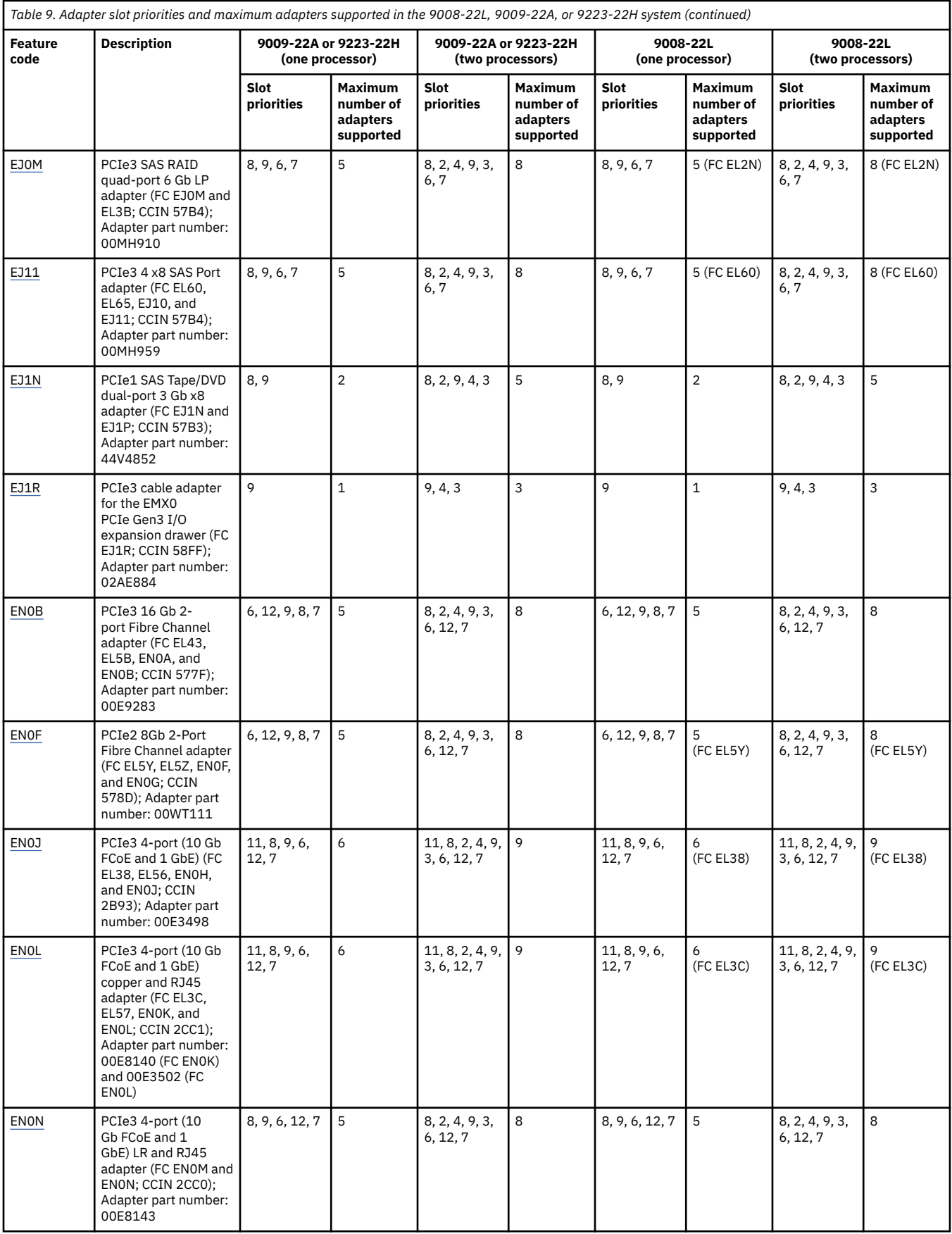

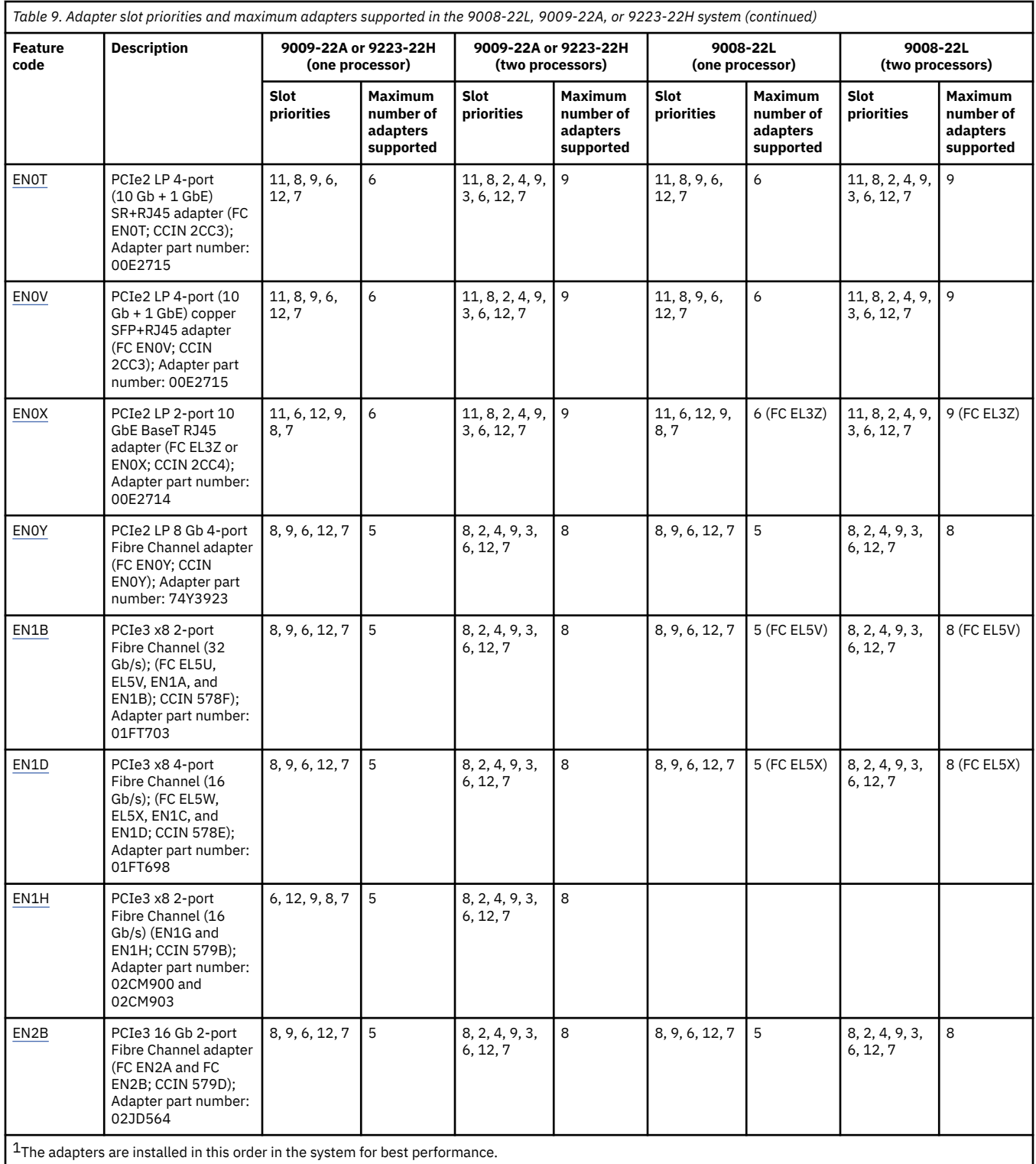

## <span id="page-30-0"></span>**Adapter placement rules and slot priorities for the EMX0 PCIe Gen3 I/O expansion drawer**

Find information about the placement rules and slot priorities for the adapters that are supported for the EMX0 PCIe Gen3 I/O expansion drawer (EMX0 PCIe3 expansion drawer).

#### **Slot descriptions for the EMX0 PCIe3 expansion drawer**

The number of PCIe slots that are provided in the EMX0 PCIe3 expansion drawer depends on the I/O module configuration of the EMX0 PCIe3 expansion drawer. Your configuration might have one or two PCIe3 6-slot fanout modules installed in the rear of the EMX0 PCIe3 expansion drawer. Each PCIe3 6-slot fanout module provides six full-length, full-height, PCIe3 slots. The PCIe3 slots are compatible with PCIe1 and PCIe2 adapters. The PCIe slots use generation 3, single-wide, blind-swap cassettes.

The I/O module in the EMX0 PCIe3 expansion drawer is connected to the system with an expansion drawer cable pair. Each cable pair must be the same length and are attached to the T1 and T2 ports in the I/O module and to the corresponding ports in the PCIe3 cable adapter in the system.

Figure 3 on page 17 shows the rear view of the EMX0 PCIe3 expansion drawer with the location codes for the adapter slots in the PCIe3 6-slot fanout module.

[Table 10 on page 18](#page-31-0) lists the adapter slot locations and details for the EMX0 PCIe3 expansion drawer.

#### **Note:**

The left I/O module bay is configured with the first PCIe3 6-slot fanout module slot location codes P1-C1 through P1-C6.

The right I/O module bay is configured with the second PCIe3 6-slot fanout module slot location codes P2-C1 through P2-C6.

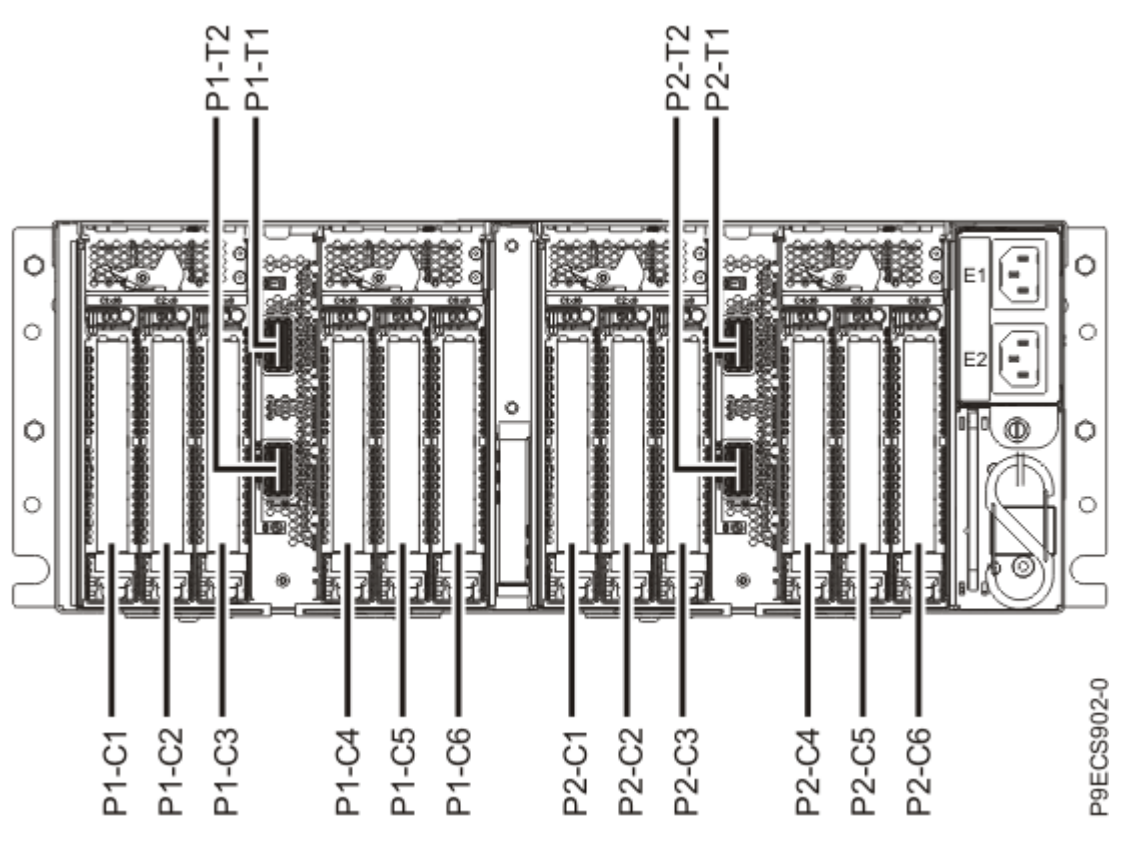

*Figure 3. Rear view of a EMX0 PCIe3 expansion drawer with PCIe slot location codes*

<span id="page-31-0"></span>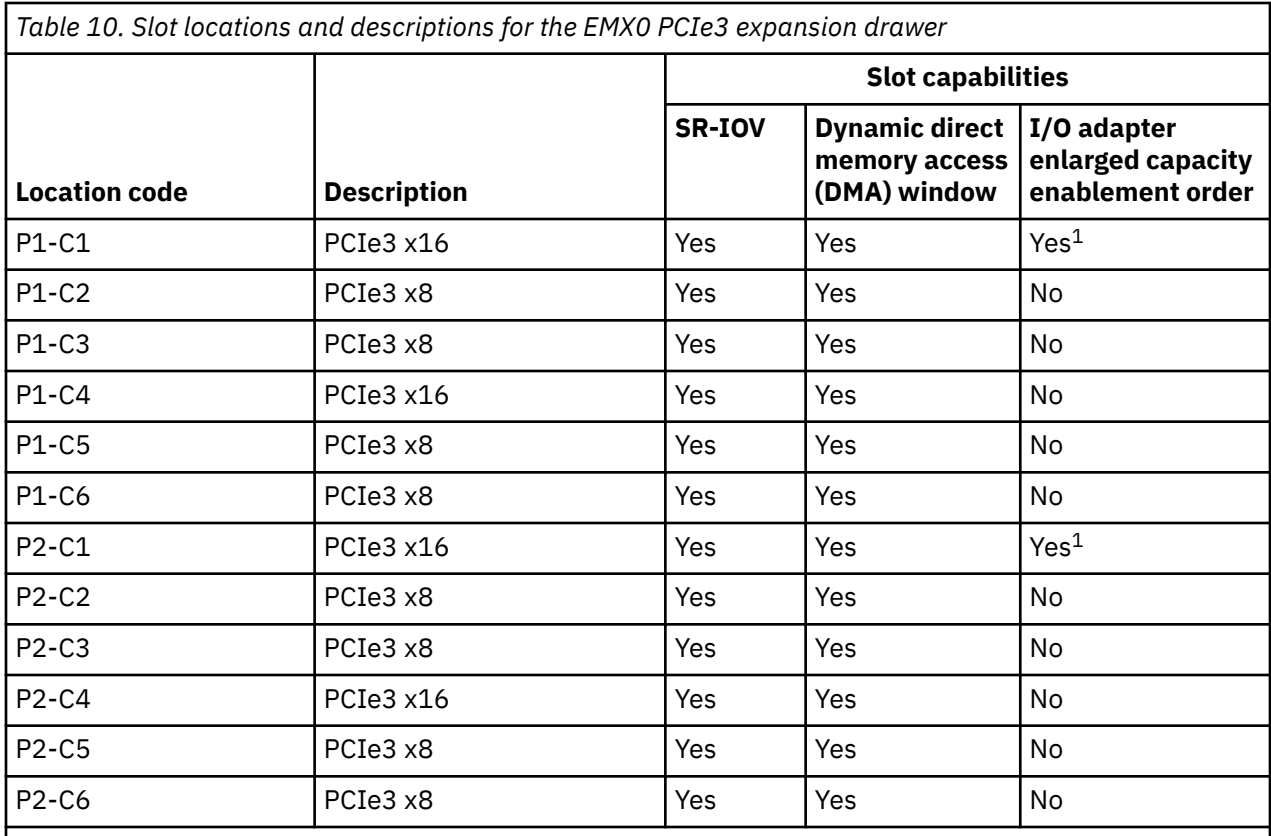

<sup>1</sup>Slots P1-C1 and P2-C1 inherit the I/O Adapter Enlarged Capacity attribute from the slot in the system that connects to the EMX0 PCIe3 expansion drawer.

#### **Notes:**

- All slots are PCIe3 slots.
- All slots support full-length, full-height adapters or short form-factor with a full-height tailstock in single-wide, generation 3, blind-swap cassettes.
- Slots C1 and C4 in each PCIe3 6-slot fanout module are PCIe3 x16 buses and slots C2, C3, C5, and C6 are PCIe x8 buses.
- All slots support enhanced error handling (EEH).
- All PCIe slots are hot swappable and can be serviced with the power on.
- All six adapters in a PCIe3 6-slot fanout module can be in SR-IOV shared mode.
- If you have a CCIN 50CB PCIe3 6-slot fanout module, the FC EC2S and FC EC2U adapters are only supported in slots C2 and C5. If you have a CCIN 50CD PCIe3 6-slot fanout module, the FC EC2S and FC EC2U adapters are supported in slots C1 through C6, but only four FC EC2S and FC EC2U adapters can be in SR-IOV mode at a time.

#### **Firmware slot capabilities**

System PCIe slots are allocated direct memory access (DMA) space using the following algorithm:

- All slots are allocated a 2 GB default DMA window.
- Slots P1-C1 and P2-C1 inherit the I/O Adapter Enlarged Capacity attribute from the slot in the system that connects to the EMX0 PCIe3 expansion drawer.
- All other I/O adapter slots are allocated Dynamic DMA Window (DDW) capability based on installed platform memory. DDW capability is calculated assuming 4K I/O mappings:
	- For systems with less than 64 GB of memory, slots are allocated no DDW capability.

**18** Power Systems: Adapter placement for the 5105-22E, 9008-22L, 9009-22A, 9009-22G, 9223-22H, or 9223-22S

- For systems with at least 64 GB of memory, but less than 128 GB of memory, slots are allocated 16 GB of DDW capability.
- For systems with at least 128 GB of memory, but less than 256GB of memory, slots are allocated 32 GB of DDW capability.
- For systems with 256 GB or more of memory, slots are allocated 64 GB of DDW capability.

#### **Adapters placement rules**

Use this information while selecting slots for installing adapters in the EMX0 PCIe3 expansion drawer attached to the system. Use Table 11 on page 19 to identify slot placement priorities and the maximum number of adapters that can be installed in the EMX0 PCIe3 expansion drawer based on the operating system.

**Note:** You can click the link that appears in the feature code column for more technical information specific to the adapter.

- If the EMX0 PCIe3 expansion drawer is configured with two PCIe3 6-slot fanout modules, distribute the adapters across both I/O modules whenever possible.
- If FC EC46 is driving the internal DVD, it must be installed in the I/O expansion drawer that is closest to the system. The system and IO expansion drawer must be in the same rack.

**Note:** If slot P1-C2 of the first node contains a controller adapter (CC), it must be the first option to consider for wiring the module with the USB adapter driving the internal DVD. If it is a PCIe3 6-slot fanout module, install FC EC46 in slot Px-C3 of the PCIe3 6-slot fanout module.

• Do not attempt to install x16 adapters in x8 slots. Doing so can damage the x16 connectors in the EMX0 PCIe3 expansion drawer.

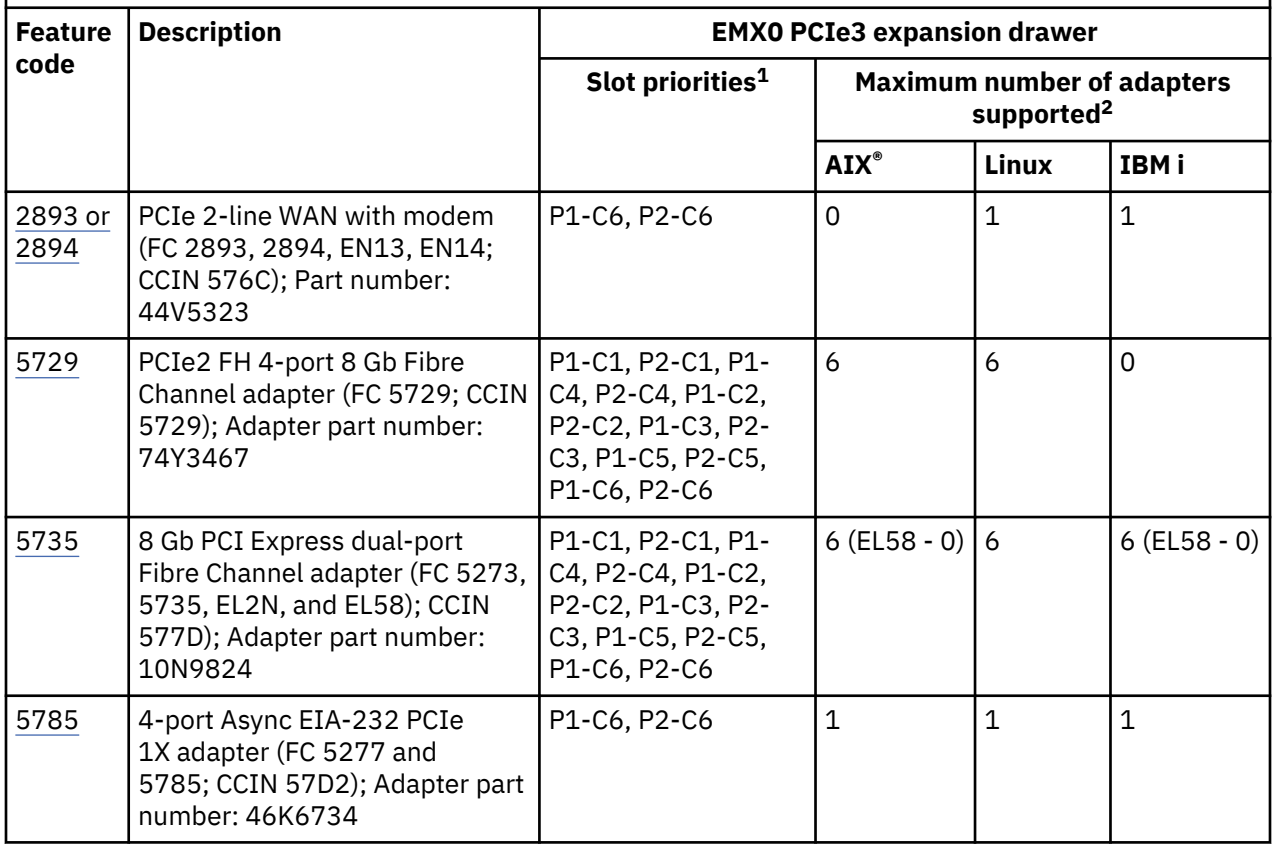

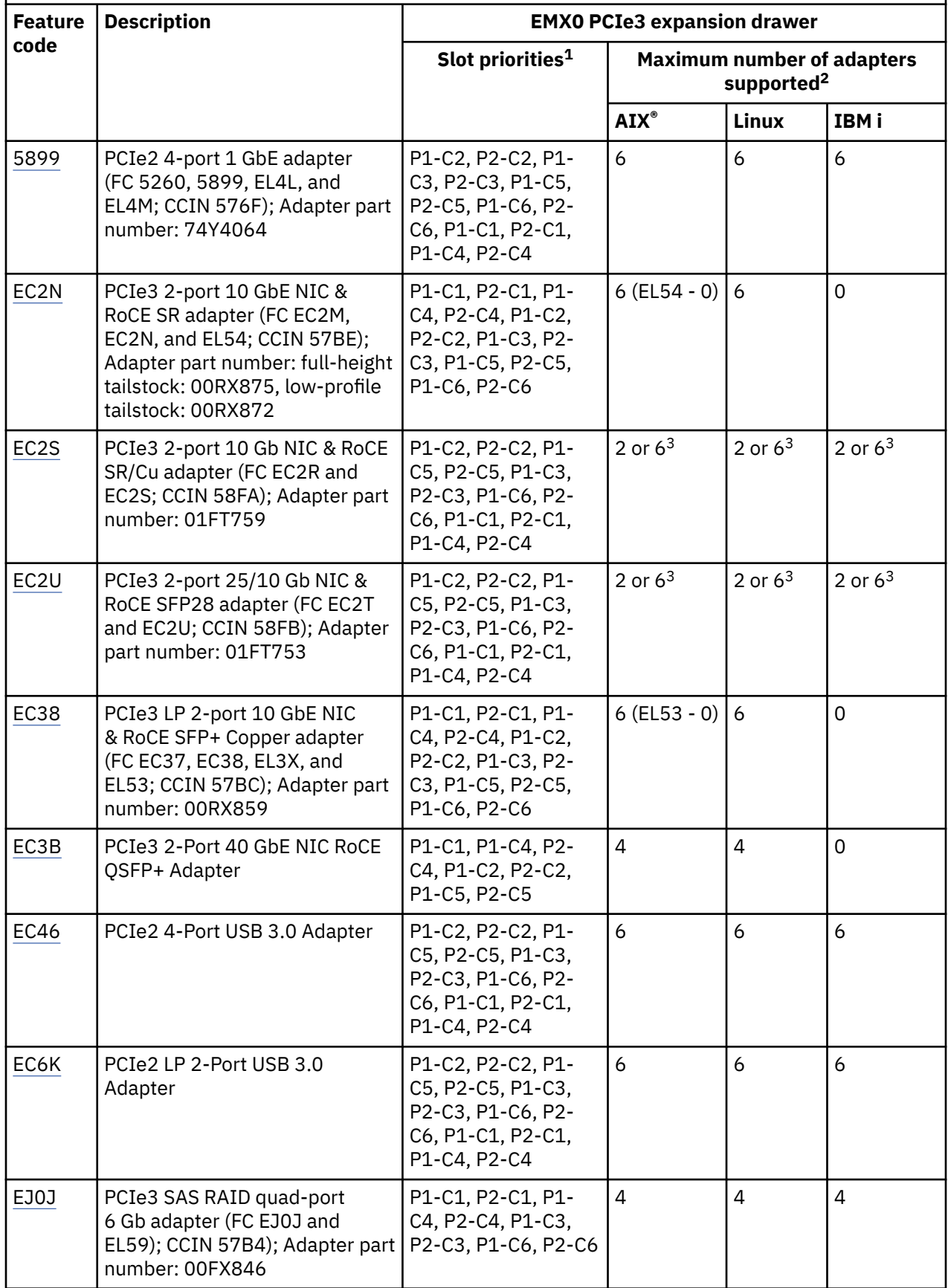

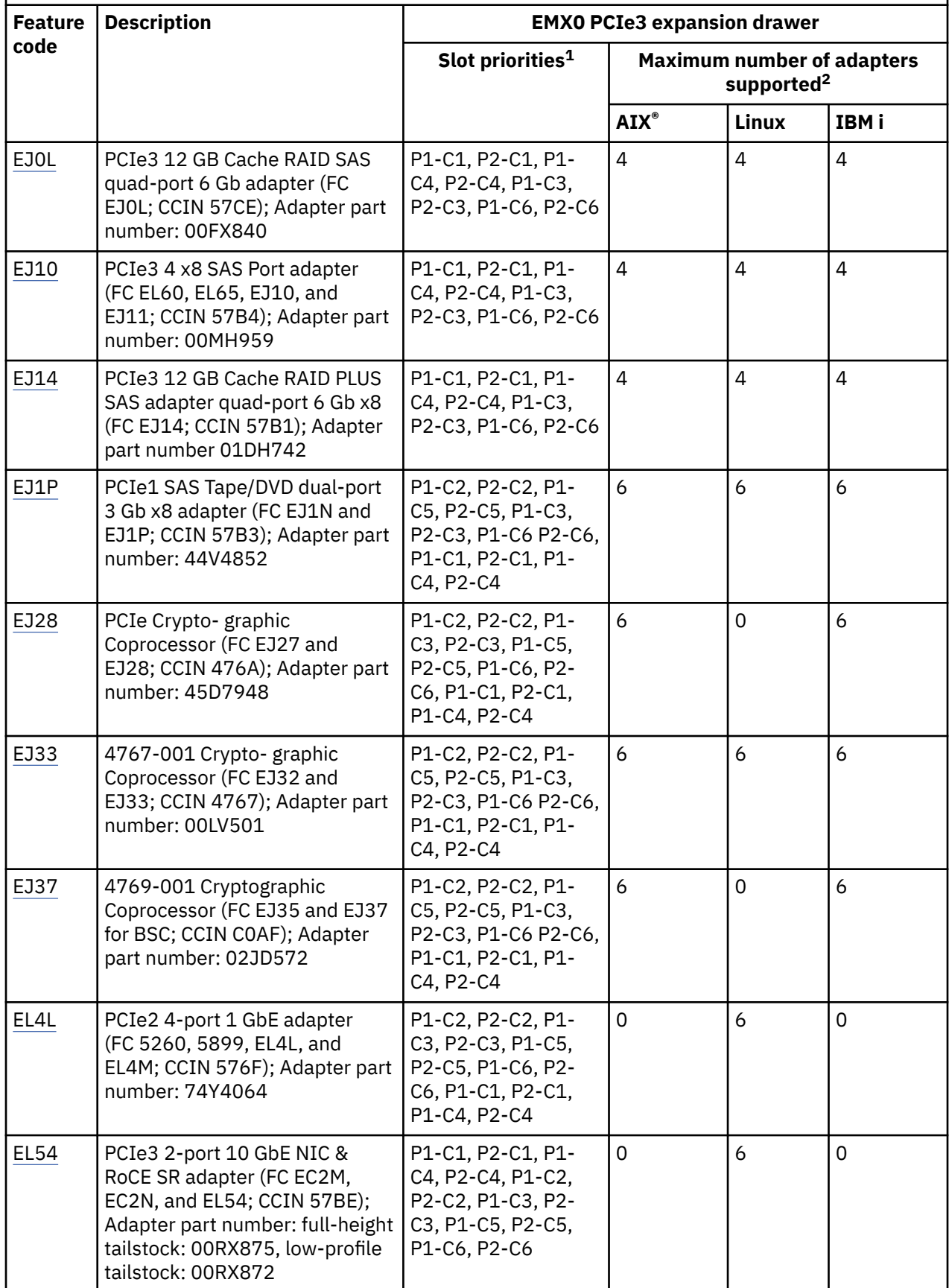

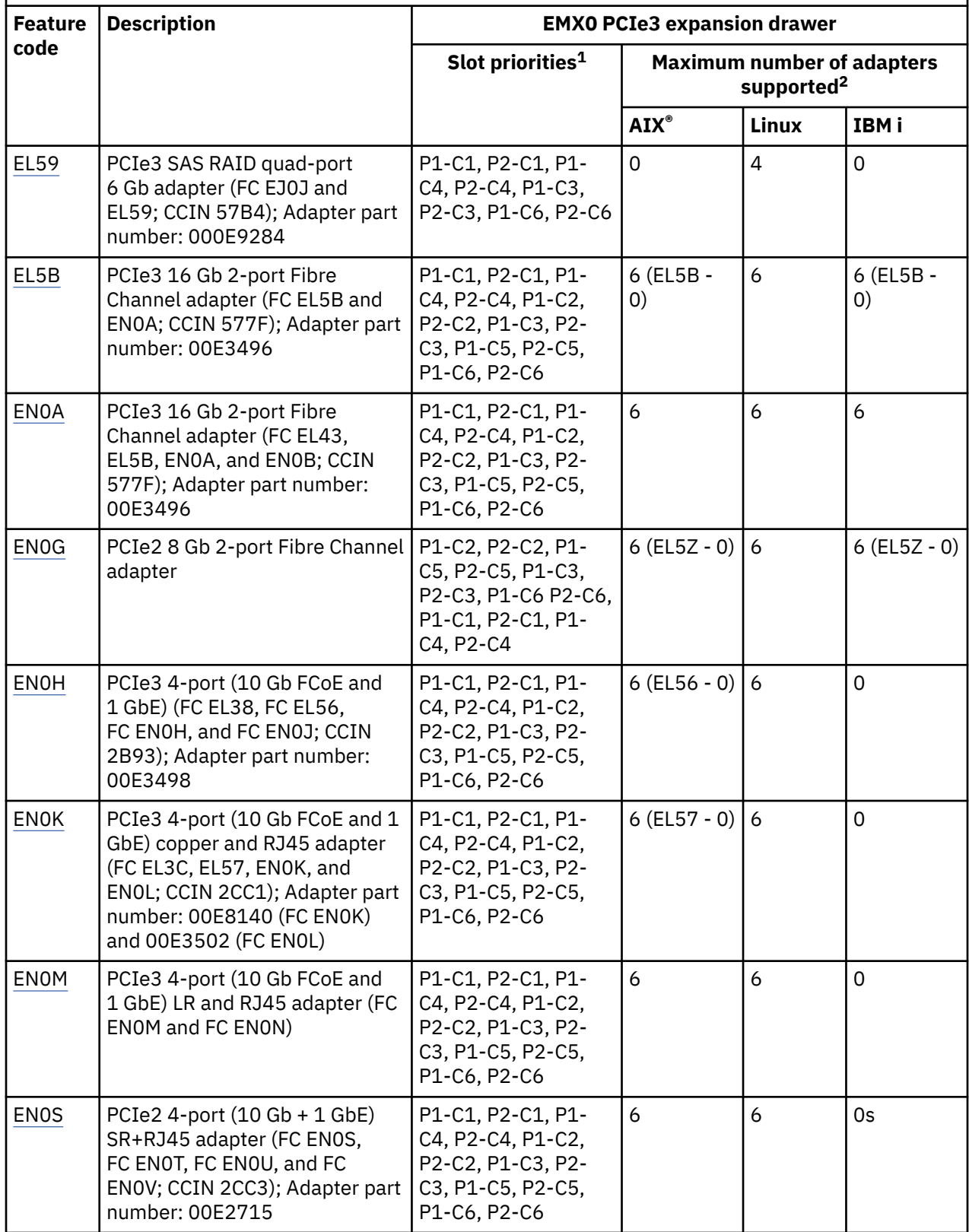

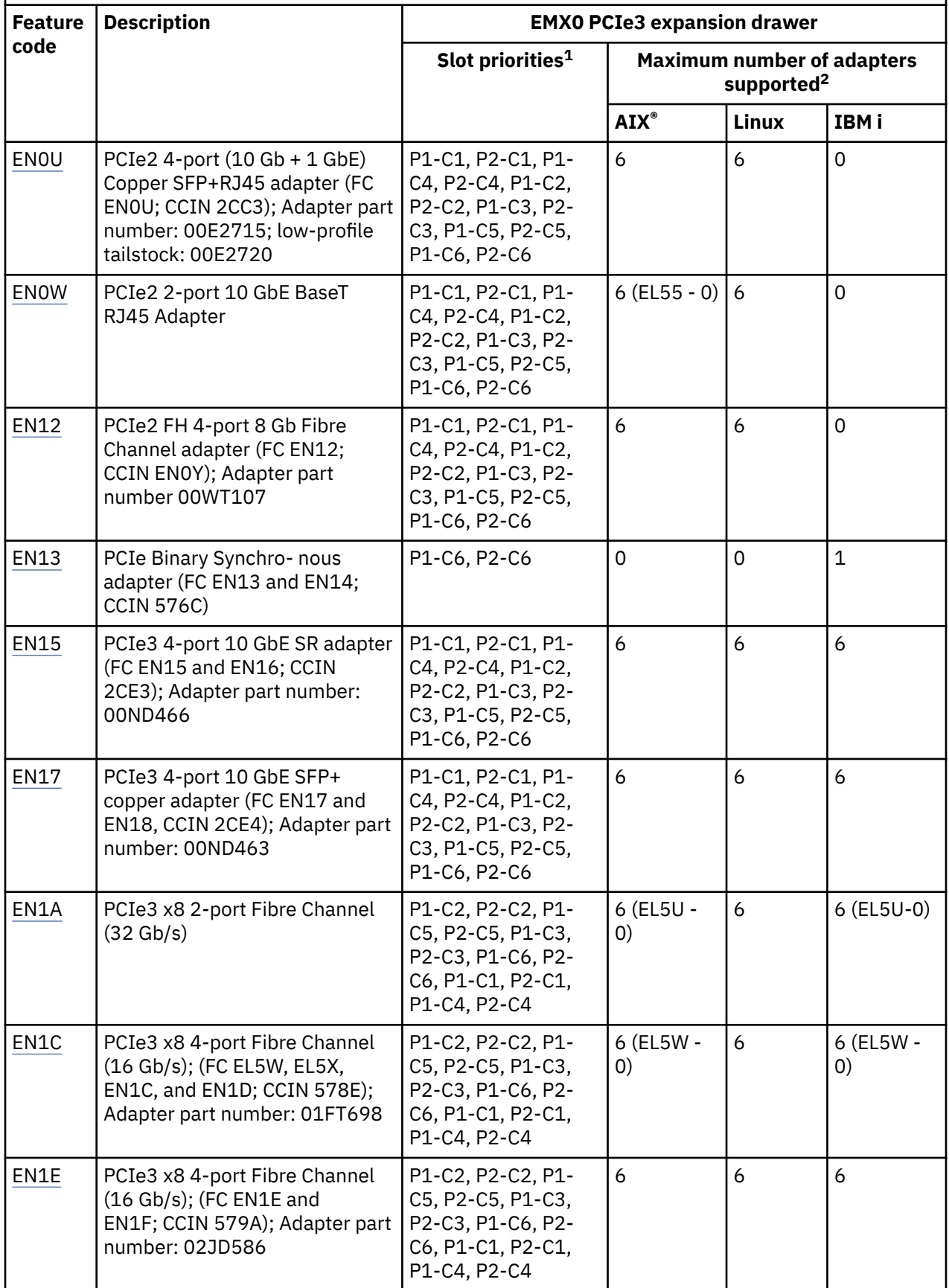

<span id="page-37-0"></span>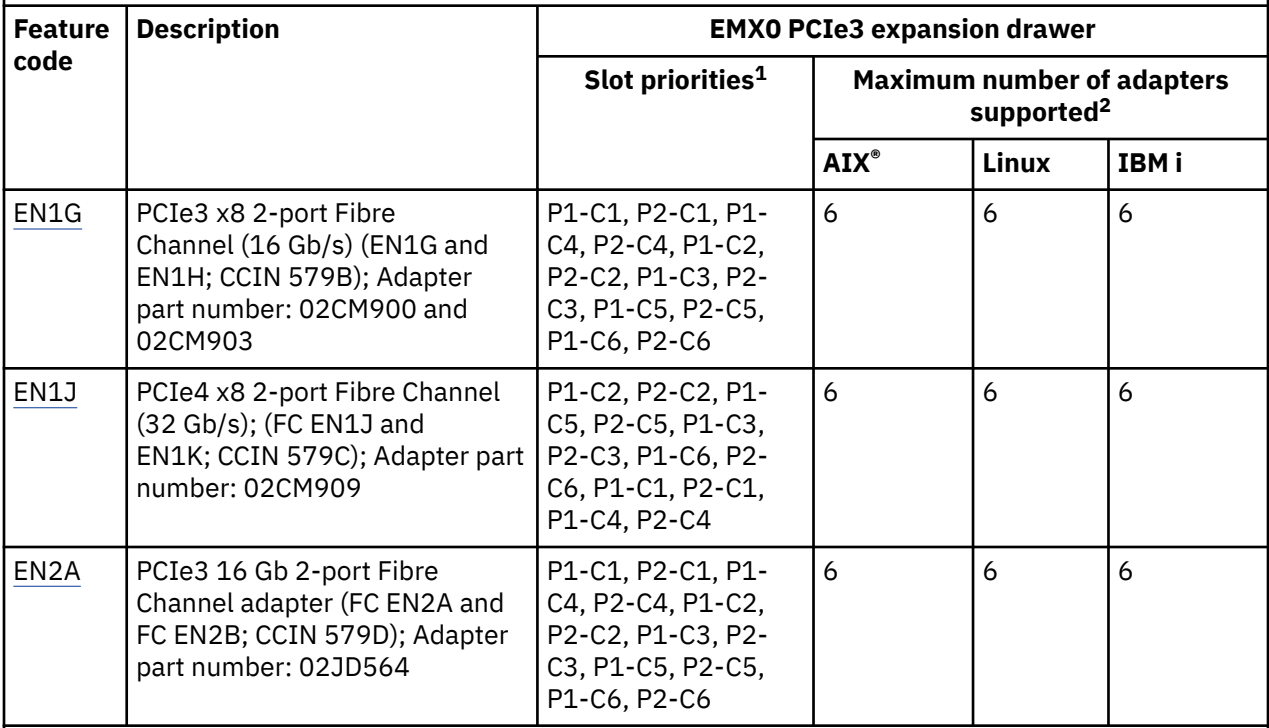

<sup>1</sup>The slot priority sequence is based on a EMX0 PCIe3 expansion drawer configured with two PCIe3 6-slot fanout modules.

<sup>2</sup>The maximum number of adapters supported per PCIe3 6-slot fanout module.

<sup>3</sup>If you have a CCIN 50CB PCIe3 6-slot fanout module, the FC EC2S and FC EC2U adapters are only supported in slots C2 and C5. If you have a CCIN 50CD PCIe3 6-slot fanout module, the FC EC2S and FC EC2U adapters are supported in slots C1 through C6, but only four FC EC2S and FC EC2U adapters can be in SR-IOV mode at a time.

### **Related procedures for adapter placement**

Find procedures that are related to adapter placement rules and slot priorities.

### **Finding the current system configuration in IBM i**

You can use the System Service Tools in the IBM i operating system to find the current system configuration.

#### **Before you begin**

Before you begin, you must know the location codes of the PCI adapter slots in the system with which you are working.

#### **About this task**

To find the current system configuration, start an IBM i session and sign on. If you have more than one system, start a session on the system that is being upgraded and for which you have service tools authority.

To find the current system configuration, complete the following steps:

#### **Procedure**

- 1. Type **strsst** on the command line of the Main Menu and then press **Enter**.
- 2. Type your service tools user ID and service tools password on the **Start Service Tools (STRSST) Sign On** display and then press **Enter**.
- 3. Select **Start a service tool** from the **System Service Tools** (SST) display and then press **Enter**.
- 4. Select **Hardware service manager** from the **Start a Service Tool** display and then press **Enter**.
- 5. Select **Packaging hardware resources (system, frames, cards)** from the **Hardware Service Manager** display and then press **Enter**.
- 6. Type **9** on the **System Unit** line and then press **Enter**.
- 7. Select **Include empty positions**.
- 8. Look for the PCI adapter location codes in the **Location** column.
- 9. Write down the Type-Model number for each PCI adapter location.

Some adapters can show multiple, virtual ports. It is not necessary to write down these virtual locations.

10. Write down any PCI adapter locations that are listed in the **Description** column as an Empty Position.

The Type-Model number is blank for empty positions.

- 11. Press **F12** to return to the previous window.
- 12. Do you have an expansion unit attached?
	- **No:** Go to ["Adapter placement rules and slot priorities for the 5105-22E, 9008-22L, 9009-22A,](#page-19-0) [9009-22G, 9223-22H, or 9223-22S" on page 6](#page-19-0)
	- **Yes:** Do the following tasks:
		- a. Type **9** for the **System Expansion Unit** field and press Enter.
		- b. Repeat steps 7-11 for each expansion unit.
		- c. Select an available slot in the expansion unit.

**26** Power Systems: Adapter placement for the 5105-22E, 9008-22L, 9009-22A, 9009-22G, 9223-22H, or 9223-22S

# <span id="page-40-0"></span>**Notices**

This information was developed for products and services offered in the US.

IBM may not offer the products, services, or features discussed in this document in other countries. Consult your local IBM representative for information on the products and services currently available in your area. Any reference to an IBM product, program, or service is not intended to state or imply that only that IBM product, program, or service may be used. Any functionally equivalent product, program, or service that does not infringe any IBM intellectual property right may be used instead. However, it is the user's responsibility to evaluate and verify the operation of any non-IBM product, program, or service.

IBM may have patents or pending patent applications covering subject matter described in this document. The furnishing of this document does not grant you any license to these patents. You can send license inquiries, in writing, to:

*IBM Director of Licensing IBM Corporation North Castle Drive, MD-NC119 Armonk, NY 10504-1785 US*

INTERNATIONAL BUSINESS MACHINES CORPORATION PROVIDES THIS PUBLICATION "AS IS" WITHOUT WARRANTY OF ANY KIND, EITHER EXPRESS OR IMPLIED, INCLUDING, BUT NOT LIMITED TO, THE IMPLIED WARRANTIES OF NON-INFRINGEMENT, MERCHANTABILITY OR FITNESS FOR A PARTICULAR PURPOSE. Some jurisdictions do not allow disclaimer of express or implied warranties in certain transactions, therefore, this statement may not apply to you.

This information could include technical inaccuracies or typographical errors. Changes are periodically made to the information herein; these changes will be incorporated in new editions of the publication. IBM may make improvements and/or changes in the product(s) and/or the program(s) described in this publication at any time without notice.

Any references in this information to non-IBM websites are provided for convenience only and do not in any manner serve as an endorsement of those websites. The materials at those websites are not part of the materials for this IBM product and use of those websites is at your own risk.

IBM may use or distribute any of the information you provide in any way it believes appropriate without incurring any obligation to you.

The performance data and client examples cited are presented for illustrative purposes only. Actual performance results may vary depending on specific configurations and operating conditions.

Information concerning non-IBM products was obtained from the suppliers of those products, their published announcements or other publicly available sources. IBM has not tested those products and cannot confirm the accuracy of performance, compatibility or any other claims related to non-IBM products. Questions on the capabilities of non-IBM products should be addressed to the suppliers of those products.

Statements regarding IBM's future direction or intent are subject to change or withdrawal without notice, and represent goals and objectives only.

All IBM prices shown are IBM's suggested retail prices, are current and are subject to change without notice. Dealer prices may vary.

This information is for planning purposes only. The information herein is subject to change before the products described become available.

This information contains examples of data and reports used in daily business operations. To illustrate them as completely as possible, the examples include the names of individuals, companies, brands, and products. All of these names are fictitious and any similarity to actual people or business enterprises is entirely coincidental.

<span id="page-41-0"></span>If you are viewing this information in softcopy, the photographs and color illustrations may not appear.

The drawings and specifications contained herein shall not be reproduced in whole or in part without the written permission of IBM.

IBM has prepared this information for use with the specific machines indicated. IBM makes no representations that it is suitable for any other purpose.

IBM's computer systems contain mechanisms designed to reduce the possibility of undetected data corruption or loss. This risk, however, cannot be eliminated. Users who experience unplanned outages, system failures, power fluctuations or outages, or component failures must verify the accuracy of operations performed and data saved or transmitted by the system at or near the time of the outage or failure. In addition, users must establish procedures to ensure that there is independent data verification before relying on such data in sensitive or critical operations. Users should periodically check IBM's support websites for updated information and fixes applicable to the system and related software.

#### **Homologation statement**

This product may not be certified in your country for connection by any means whatsoever to interfaces of public telecommunications networks. Further certification may be required by law prior to making any such connection. Contact an IBM representative or reseller for any questions.

### **Accessibility features for IBM Power Systems servers**

Accessibility features assist users who have a disability, such as restricted mobility or limited vision, to use information technology content successfully.

#### **Overview**

The IBM Power Systems servers include the following major accessibility features:

- Keyboard-only operation
- Operations that use a screen reader

The IBM Power Systems servers use the latest W3C Standard, [WAI-ARIA 1.0](http://www.w3.org/TR/wai-aria/) [\(www.w3.org/TR/wai](http://www.w3.org/TR/wai-aria/)[aria/\)](http://www.w3.org/TR/wai-aria/), to ensure compliance with [US Section 508 \(www.access-board.gov/guidelines-and-standards/](http://www.access-board.gov/guidelines-and-standards/communications-and-it/about-the-section-508-standards/section-508-standards) [communications-and-it/about-the-section-508-standards/section-508-standards](http://www.access-board.gov/guidelines-and-standards/communications-and-it/about-the-section-508-standards/section-508-standards)) and [Web Content](http://www.w3.org/TR/WCAG20/) [Accessibility Guidelines \(WCAG\) 2.0 \(www.w3.org/TR/WCAG20/\)](http://www.w3.org/TR/WCAG20/). To take advantage of accessibility features, use the latest release of your screen reader and the latest web browser that is supported by the IBM Power Systems servers.

The IBM Power Systems servers online product documentation in IBM Knowledge Center is enabled for accessibility. The accessibility features of IBM Knowledge Center are described in the [Accessibility section of the IBM Knowledge Center help](https://www.ibm.com/support/knowledgecenter/help#accessibility) ([www.ibm.com/support/knowledgecenter/doc/](https://www.ibm.com/support/knowledgecenter/help#accessibility) [kc\\_help.html#accessibility\)](https://www.ibm.com/support/knowledgecenter/help#accessibility).

#### **Keyboard navigation**

This product uses standard navigation keys.

#### **Interface information**

The IBM Power Systems servers user interfaces do not have content that flashes 2 - 55 times per second.

The IBM Power Systems servers web user interface relies on cascading style sheets to render content properly and to provide a usable experience. The application provides an equivalent way for low-vision users to use system display settings, including high-contrast mode. You can control font size by using the device or web browser settings.

The IBM Power Systems servers web user interface includes WAI-ARIA navigational landmarks that you can use to quickly navigate to functional areas in the application.

**28** Power Systems: Adapter placement for the 5105-22E, 9008-22L, 9009-22A, 9009-22G, 9223-22H, or 9223-22S

#### <span id="page-42-0"></span>**Vendor software**

The IBM Power Systems servers include certain vendor software that is not covered under the IBM license agreement. IBM makes no representation about the accessibility features of these products. Contact the vendor for accessibility information about its products.

#### **Related accessibility information**

In addition to standard IBM help desk and support websites, IBM has a TTY telephone service for use by deaf or hard of hearing customers to access sales and support services:

TTY service 800-IBM-3383 (800-426-3383) (within North America)

For more information about the commitment that IBM has to accessibility, see [IBM Accessibility](http://www.ibm.com/able) [\(www.ibm.com/able\)](http://www.ibm.com/able).

### **Privacy policy considerations**

IBM Software products, including software as a service solutions, ("Software Offerings") may use cookies or other technologies to collect product usage information, to help improve the end user experience, to tailor interactions with the end user, or for other purposes. In many cases no personally identifiable information is collected by the Software Offerings. Some of our Software Offerings can help enable you to collect personally identifiable information. If this Software Offering uses cookies to collect personally identifiable information, specific information about this offering's use of cookies is set forth below.

This Software Offering does not use cookies or other technologies to collect personally identifiable information.

If the configurations deployed for this Software Offering provide you as the customer the ability to collect personally identifiable information from end users via cookies and other technologies, you should seek your own legal advice about any laws applicable to such data collection, including any requirements for notice and consent.

For more information about the use of various technologies, including cookies, for these purposes, see IBM's [Privacy Policy](http://www.ibm.com/privacy) at http://www.ibm.com/privacy and IBM's [Online Privacy Statement](https://www.ibm.com/privacy/details/us/en/) at http://www.ibm.com/privacy/details/us/en/ in the section entitled "Cookies, Web Beacons and Other Technologies".

### **Trademarks**

IBM, the IBM logo, and ibm.com® are trademarks or registered trademarks of International Business Machines Corp., registered in many jurisdictions worldwide. Other product and service names might be trademarks of IBM or other companies. A current list of IBM trademarks is available on the web at [Copyright and trademark information.](http://www.ibm.com/legal/copytrade.shtml)

The registered trademark Linux is used pursuant to a sublicense from the Linux Foundation, the exclusive licensee of Linus Torvalds, owner of the mark on a worldwide basis.

### **Electronic emission notices**

#### **Class A Notices**

The following Class A statements apply to the IBM servers that contain the POWER9 processor and its features unless designated as electromagnetic compatibility (EMC) Class B in the feature information.

When attaching a monitor to the equipment, you must use the designated monitor cable and any interference suppression devices supplied with the monitor.

#### **Canada Notice**

CAN ICES-3 (A)/NMB-3(A)

#### **European Community and Morocco Notice**

This product is in conformity with the protection requirements of Directive 2014/30/EU of the European Parliament and of the Council on the harmonization of the laws of the Member States relating to electromagnetic compatibility. IBM cannot accept responsibility for any failure to satisfy the protection requirements resulting from a non-recommended modification of the product, including the fitting of non-IBM option cards.

This product may cause interference if used in residential areas. Such use must be avoided unless the user takes special measures to reduce electromagnetic emissions to prevent interference to the reception of radio and television broadcasts.

Warning: This equipment is compliant with Class A of CISPR 32. In a residential environment this equipment may cause radio interference.

#### **Germany Notice**

#### **Deutschsprachiger EU Hinweis: Hinweis für Geräte der Klasse A EU-Richtlinie zur Elektromagnetischen Verträglichkeit**

Dieses Produkt entspricht den Schutzanforderungen der EU-Richtlinie 2014/30/EU zur Angleichung der Rechtsvorschriften über die elektromagnetische Verträglichkeit in den EU-Mitgliedsstaatenund hält die Grenzwerte der EN 55022 / EN 55032 Klasse A ein.

Um dieses sicherzustellen, sind die Geräte wie in den Handbüchern beschrieben zu installieren und zu betreiben. Des Weiteren dürfen auch nur von der IBM empfohlene Kabel angeschlossen werden. IBM übernimmt keine Verantwortung für die Einhaltung der Schutzanforderungen, wenn das Produkt ohne Zustimmung von IBM verändert bzw. wenn Erweiterungskomponenten von Fremdherstellern ohne Empfehlung von IBM gesteckt/eingebaut werden.

EN 55032 Klasse A Geräte müssen mit folgendem Warnhinweis versehen werden:

"Warnung: Dieses ist eine Einrichtung der Klasse A. Diese Einrichtung kann im Wohnbereich Funk-Störungen verursachen; in diesem Fall kann vom Betreiber verlangt werden, angemessene Maßnahmen zu ergreifen und dafür aufzukommen."

#### **Deutschland: Einhaltung des Gesetzes über die elektromagnetische Verträglichkeit von Geräten**

Dieses Produkt entspricht dem "Gesetz über die elektromagnetische Verträglichkeit von Geräten (EMVG)". Dies ist die Umsetzung der EU-Richtlinie 2014/30/EU in der Bundesrepublik Deutschland.

#### **Zulassungsbescheinigung laut dem Deutschen Gesetz über die elektromagnetische Verträglichkeit von Geräten (EMVG) (bzw. der EMC Richtlinie 2014/30/EU) für Geräte der Klasse A**

Dieses Gerät ist berechtigt, in Übereinstimmung mit dem Deutschen EMVG das EG-Konformitätszeichen - CE - zu führen.

Verantwortlich für die Einhaltung der EMV Vorschriften ist der Hersteller: International Business Machines Corp. New Orchard Road Armonk, New York 10504 Tel: 914-499-1900

Der verantwortliche Ansprechpartner des Herstellers in der EU ist: IBM Deutschland GmbH Technical Relations Europe, Abteilung M456 IBM-Allee 1, 71139 Ehningen, Germany Tel: +49 (0) 800 225 5426 email: HalloIBM@de.ibm.com

**30** Power Systems: Adapter placement for the 5105-22E, 9008-22L, 9009-22A, 9009-22G, 9223-22H, or 9223-22S

**Das Gerät erfüllt die Schutzanforderungen nach EN 55024 und EN 55022 / EN 55032 Klasse A.**

#### **Japan Electronics and Information Technology Industries Association (JEITA) Notice**

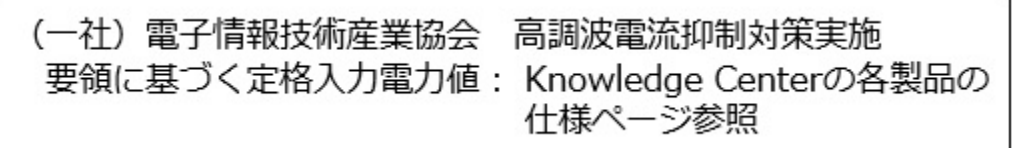

This statement applies to products less than or equal to 20 A per phase.

```
高調波電流規格 JIS C 61000-3-2 適合品
```
This statement applies to products greater than 20 A, single phase.

```
高調波電流規格 JIS C 61000-3-2 準用品
```
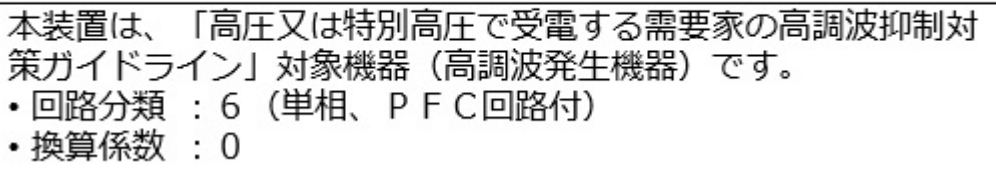

This statement applies to products greater than 20 A per phase, three-phase.

```
高調波電流規格 JIS C 61000-3-2 進用品
```
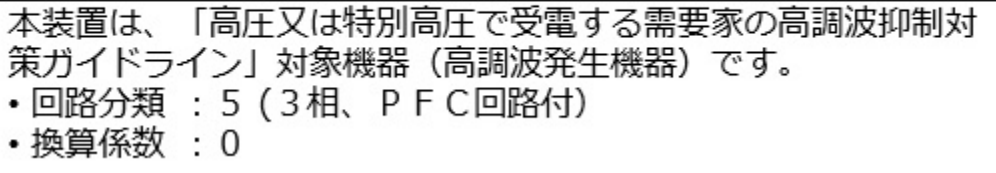

#### **Japan Voluntary Control Council for Interference (VCCI) Notice**

この装置は、クラスA情報技術装置です。この装置を家庭環境で使用すると電波妨害 を引き起こすことがあります。この場合には使用者が適切な対策を講ずるよう要求され ることがあります。 VCCI-A

#### **Korea Notice**

이 기기는 업무용 환경에서 사용할 목적으로 적합성평가를 받은 기기로서 가정용 환경에서 사용하는 경우 전파간섭의 우려가 있습니다.

#### **People's Republic of China Notice**

吉 **BB** 此为 A 级产品,在生活环境中, 该严品可能会造成无线电干扰。 在这种情况下,可能需要用户对其 干扰采取切实可行的措施。

#### **Russia Notice**

ВНИМАНИЕ! Настоящее изделие относится к классу А. В жилых помещениях оно может создавать радиопомехи, для снижения которых необходимы дополнительные меры

#### **Taiwan Notice**

警告使用者: 此為甲類資訊技術設備, 於居住環境中使用時,可 能會造成射頻擾動, 在此 種情況下, 使用者會被要 求採取某些適當的對策。

**IBM Taiwan Contact Information:**<br>台灣IBM 產品服務聯絡方式: 台灣國際商業機器股份有限公司 台北市松仁路7號3樓 電話: 0800-016-888

#### **United States Federal Communications Commission (FCC) Notice**

This equipment has been tested and found to comply with the limits for a Class A digital device, pursuant to Part 15 of the FCC Rules. These limits are designed to provide reasonable protection against harmful interference when the equipment is operated in a commercial environment. This equipment generates, uses, and can radiate radio frequency energy and, if not installed and used in accordance with the instruction manual, may cause harmful interference to radio communications. Operation of this equipment in a residential area is likely to cause harmful interference, in which case the user will be required to correct the interference at his own expense.

Properly shielded and grounded cables and connectors must be used in order to meet FCC emission limits. Proper cables and connectors are available from IBM-authorized dealers. IBM is not responsible for any radio or television interference caused by using other than recommended cables and connectors or by unauthorized changes or modifications to this equipment. Unauthorized changes or modifications could void the user's authority to operate the equipment.

This device complies with Part 15 of the FCC rules. Operation is subject to the following two conditions: (1) this device may not cause harmful interference, and (2) this device must accept any interference received, including interference that may cause undesired operation.

**32** Power Systems: Adapter placement for the 5105-22E, 9008-22L, 9009-22A, 9009-22G, 9223-22H, or 9223-22S

<span id="page-46-0"></span>Responsible Party: International Business Machines Corporation New Orchard Road Armonk, NY 10504 Contact for FCC compliance information only: fccinfo@us.ibm.com

### **Class B Notices**

The following Class B statements apply to features designated as electromagnetic compatibility (EMC) Class B in the feature installation information.

When attaching a monitor to the equipment, you must use the designated monitor cable and any interference suppression devices supplied with the monitor.

#### **Canada Notice**

CAN ICES-3 (B)/NMB-3(B)

#### **European Community and Morocco Notice**

This product is in conformity with the protection requirements of Directive 2014/30/EU of the European Parliament and of the Council on the harmonization of the laws of the Member States relating to electromagnetic compatibility. IBM cannot accept responsibility for any failure to satisfy the protection requirements resulting from a non-recommended modification of the product, including the fitting of non-IBM option cards.

#### **German Notice**

#### **Deutschsprachiger EU Hinweis: Hinweis für Geräte der Klasse B EU-Richtlinie zur Elektromagnetischen Verträglichkeit**

Dieses Produkt entspricht den Schutzanforderungen der EU-Richtlinie 2014/30/EU zur Angleichung der Rechtsvorschriften über die elektromagnetische Verträglichkeit in den EU-Mitgliedsstaatenund hält die Grenzwerte der EN 55022/ EN 55032 Klasse B ein.

Um dieses sicherzustellen, sind die Geräte wie in den Handbüchern beschrieben zu installieren und zu betreiben. Des Weiteren dürfen auch nur von der IBM empfohlene Kabel angeschlossen werden. IBM übernimmt keine Verantwortung für die Einhaltung der Schutzanforderungen, wenn das Produkt ohne Zustimmung von IBM verändert bzw. wenn Erweiterungskomponenten von Fremdherstellern ohne Empfehlung von IBM gesteckt/eingebaut werden.

#### **Deutschland: Einhaltung des Gesetzes über die elektromagnetische Verträglichkeit von Geräten**

Dieses Produkt entspricht dem "Gesetz über die elektromagnetische Verträglichkeit von Geräten (EMVG)". Dies ist die Umsetzung der EU-Richtlinie 2014/30/EU in der Bundesrepublik Deutschland.

#### **Zulassungsbescheinigung laut dem Deutschen Gesetz über die elektromagnetische Verträglichkeit von Geräten (EMVG) (bzw. der EMC Richtlinie 2014/30/EU) für Geräte der Klasse B**

Dieses Gerät ist berechtigt, in Übereinstimmung mit dem Deutschen EMVG das EG-Konformitätszeichen - CE - zu führen.

Verantwortlich für die Einhaltung der EMV Vorschriften ist der Hersteller: International Business Machines Corp. New Orchard Road Armonk, New York 10504 Tel: 914-499-1900

Der verantwortliche Ansprechpartner des Herstellers in der EU ist: IBM Deutschland GmbH Technical Relations Europe, Abteilung M456 IBM-Allee 1, 71139 Ehningen, Germany

Tel: +49 (0) 800 225 5426 email: HalloIBM@de.ibm.com

Generelle Informationen:

#### **Das Gerät erfüllt die Schutzanforderungen nach EN 55024 und EN 55032 Klasse B**

#### **Japan Electronics and Information Technology Industries Association (JEITA) Notice**

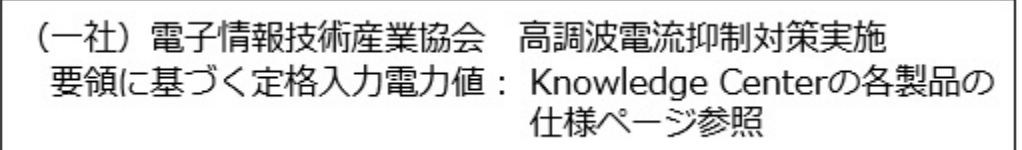

This statement applies to products less than or equal to 20 A per phase.

高調波電流規格 JIS C 61000-3-2 適合品

This statement applies to products greater than 20 A, single phase.

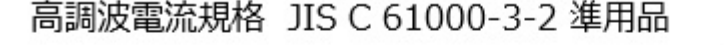

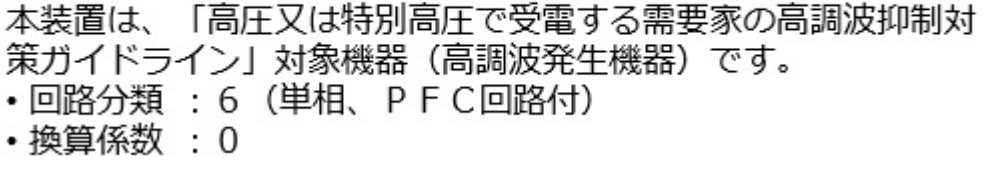

This statement applies to products greater than 20 A per phase, three-phase.

高調波電流規格 JIS C 61000-3-2 準用品

本装置は、「高圧又は特別高圧で受電する需要家の高調波抑制対 策ガイドライン」対象機器(高調波発生機器)です。 ・回路分類 :5(3相、PFC回路付) ・換算係数 :0

#### **Japan Voluntary Control Council for Interference (VCCI) Notice**

この装置は, クラスB情報技術装置です。この装置は, 家庭環境で使用 することを目的としていますが、この装置がラジオやテレビジョン受信機に 近接して使用されると,受信障害を引き起こすことがあります。

取扱説明書に従って正しい取り扱いをして下さい。  $VCCI-B$ 

#### <span id="page-48-0"></span>**Taiwan Notice**

台灣IBM 產品服務聯絡方式: 台灣國際商業機器股份有限公司 台北市松仁路7號3樓 電話:0800-016-888

#### **United States Federal Communications Commission (FCC) Notice**

This equipment has been tested and found to comply with the limits for a Class B digital device, pursuant to Part 15 of the FCC Rules. These limits are designed to provide reasonable protection against harmful interference in a residential installation. This equipment generates, uses, and can radiate radio frequency energy and, if not installed and used in accordance with the instructions, may cause harmful interference to radio communications. However, there is no guarantee that interference will not occur in a particular installation. If this equipment does cause harmful interference to radio or television reception, which can be determined by turning the equipment off and on, the user is encouraged to try to correct the interference by one or more of the following measures:

- Reorient or relocate the receiving antenna.
- Increase the separation between the equipment and receiver.
- Connect the equipment into an outlet on a circuit different from that to which the receiver is connected.
- Consult an IBM-authorized dealer or service representative for help.

Properly shielded and grounded cables and connectors must be used in order to meet FCC emission limits. Proper cables and connectors are available from IBM-authorized dealers. IBM is not responsible for any radio or television interference caused by using other than recommended cables and connectors or by unauthorized changes or modifications to this equipment. Unauthorized changes or modifications could void the user's authority to operate the equipment.

This device complies with Part 15 of the FCC rules. Operation is subject to the following two conditions:

(1) this device may not cause harmful interference, and (2) this device must accept any interference received, including interference that may cause undesired operation.

Responsible Party:

International Business Machines Corporation New Orchard Road Armonk, New York 10504 Contact for FCC compliance information only: fccinfo@us.ibm.com

### **Terms and conditions**

Permissions for the use of these publications are granted subject to the following terms and conditions.

**Applicability:** These terms and conditions are in addition to any terms of use for the IBM website.

**Personal Use:** You may reproduce these publications for your personal, noncommercial use provided that all proprietary notices are preserved. You may not distribute, display or make derivative works of these publications, or any portion thereof, without the express consent of IBM.

**Commercial Use:** You may reproduce, distribute and display these publications solely within your enterprise provided that all proprietary notices are preserved. You may not make derivative works of these publications, or reproduce, distribute or display these publications or any portion thereof outside your enterprise, without the express consent of IBM.

**Rights:** Except as expressly granted in this permission, no other permissions, licenses or rights are granted, either express or implied, to the publications or any information, data, software or other intellectual property contained therein.

IBM reserves the right to withdraw the permissions granted herein whenever, in its discretion, the use of the publications is detrimental to its interest or, as determined by IBM, the above instructions are not being properly followed.

You may not download, export or re-export this information except in full compliance with all applicable laws and regulations, including all United States export laws and regulations.

IBM MAKES NO GUARANTEE ABOUT THE CONTENT OF THESE PUBLICATIONS. THE PUBLICATIONS ARE PROVIDED "AS-IS" AND WITHOUT WARRANTY OF ANY KIND, EITHER EXPRESSED OR IMPLIED, INCLUDING BUT NOT LIMITED TO IMPLIED WARRANTIES OF MERCHANTABILITY, NON-INFRINGEMENT, AND FITNESS FOR A PARTICULAR PURPOSE.

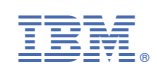